# **Termod S3**

*Release 1.0.0*

**TAMC**

**Sep 28, 2022**

# **CONTENTS**

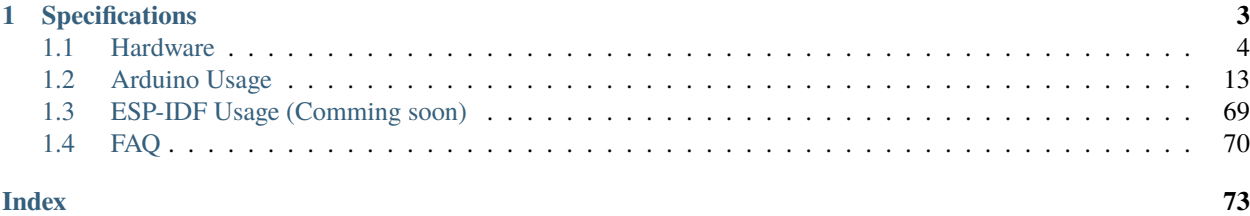

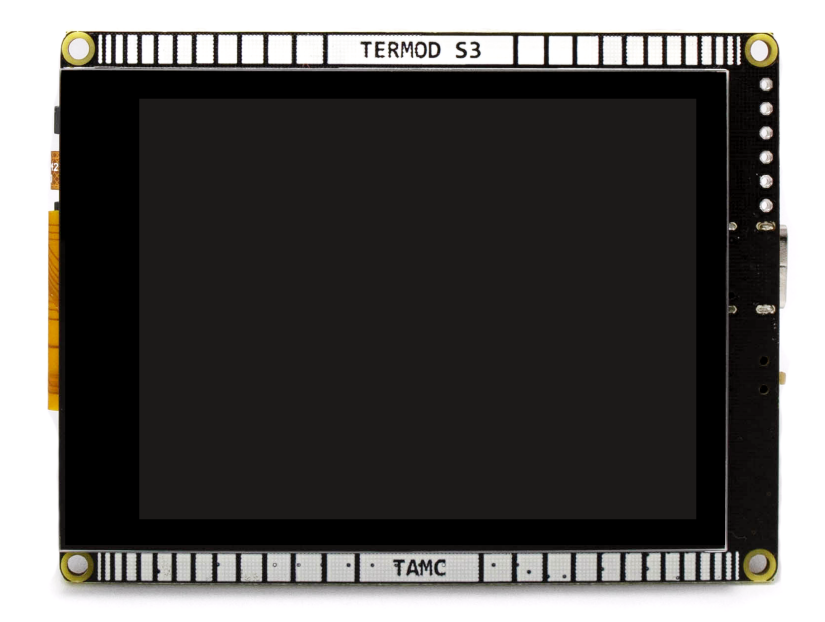

Termod S3 is a ESP32 S3 development board with 2.8 inch capacitive touch diaplay.

**CHAPTER**

**ONE**

# **SPECIFICATIONS**

<span id="page-6-0"></span>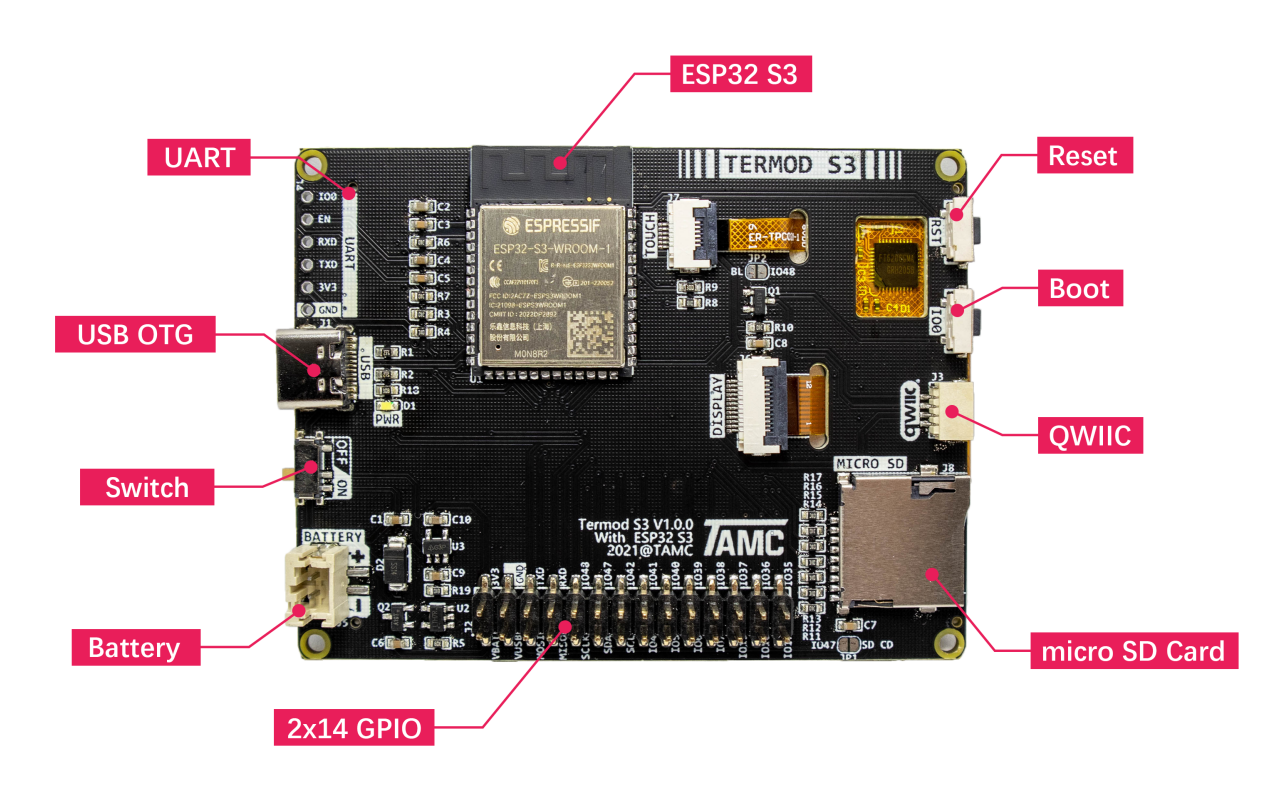

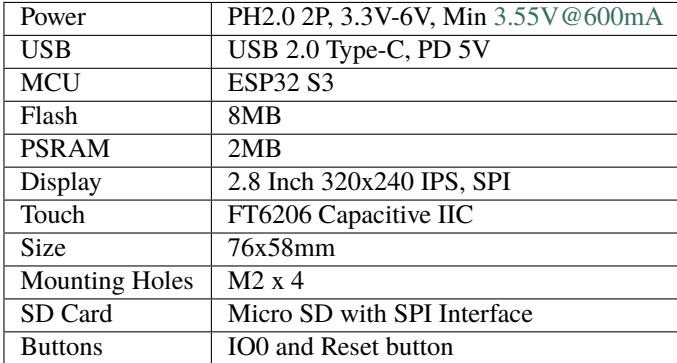

# <span id="page-7-0"></span>**1.1 Hardware**

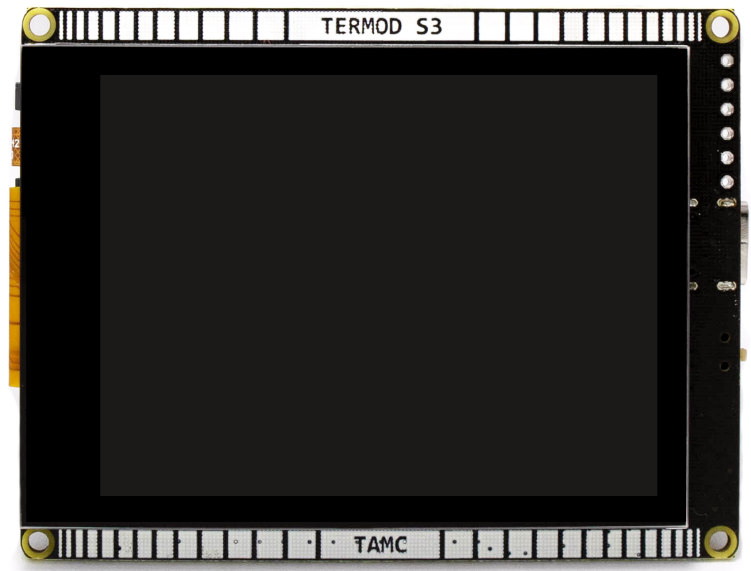

# **1.1.1 Specifications**

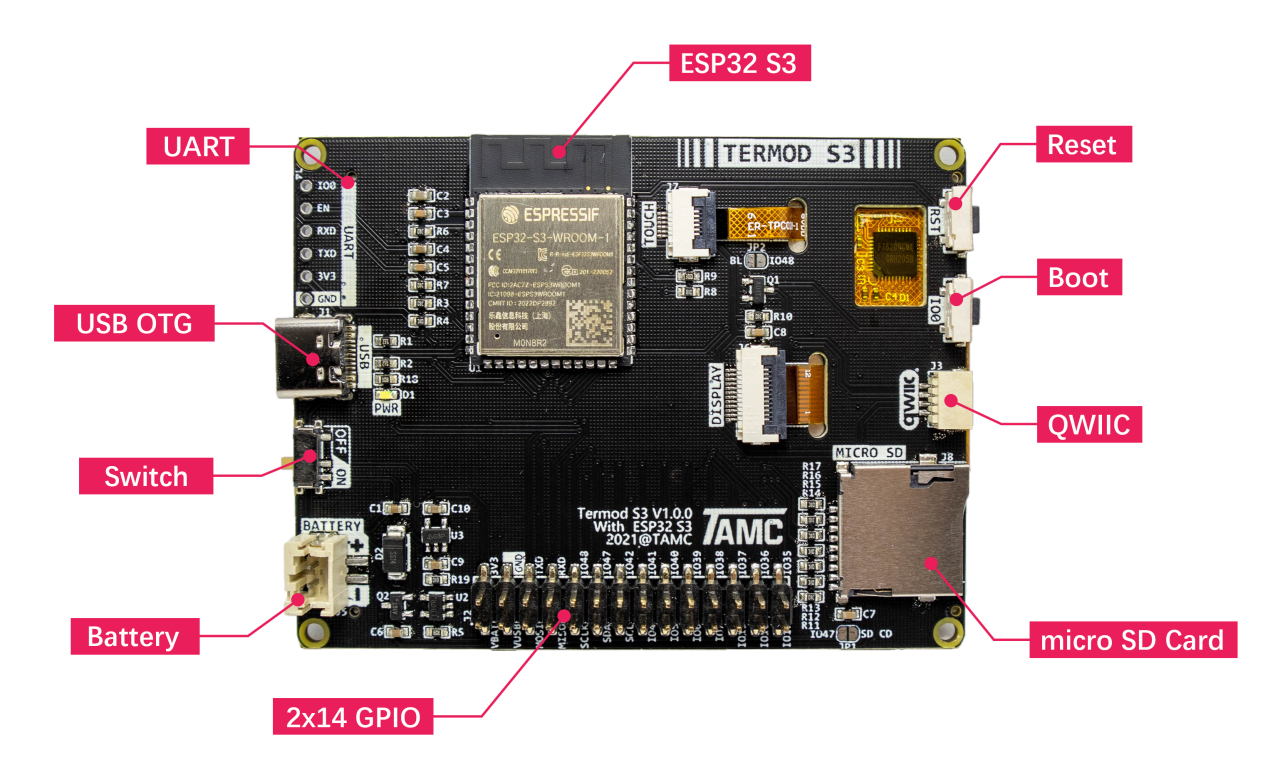

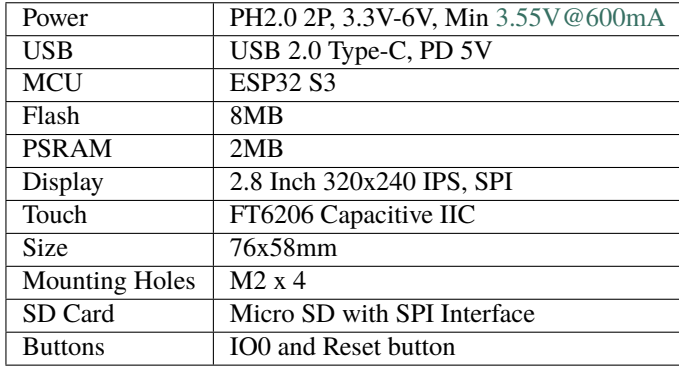

### **1.1.2 Pinout**

### **Termod S3 Pinout**

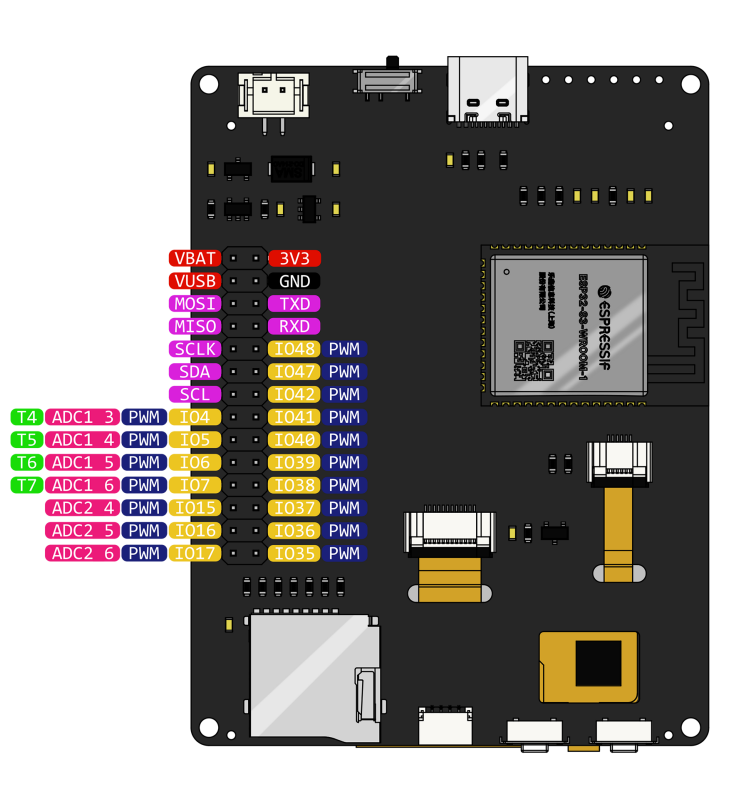

Power Power Rails GND Ground **Eixed** Fixed Function Pins<br> **IOX** General GPIO<br>
ADC Analog to digital<br>
PMM Pulse width modulation TOUCH Touch Input

## **1.1.3 Pin Assignment**

General Pins

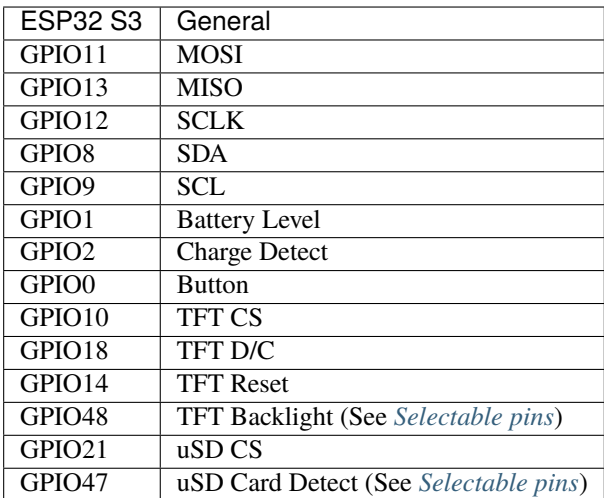

LCD Pins

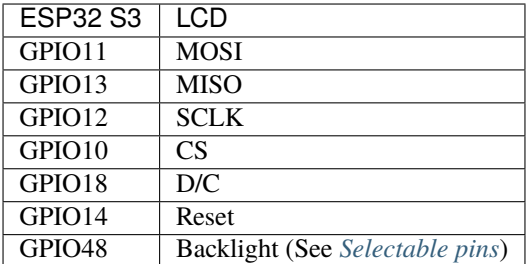

FT6206 Touch Screeen Pins

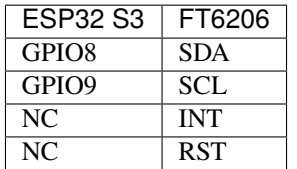

Micro SD Card Pins

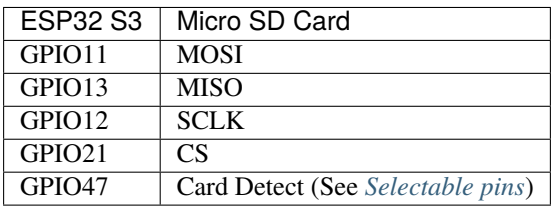

## <span id="page-10-0"></span>**1.1.4 Selectable pins**

JP1 and JP2 are solder pads for selecting functions.

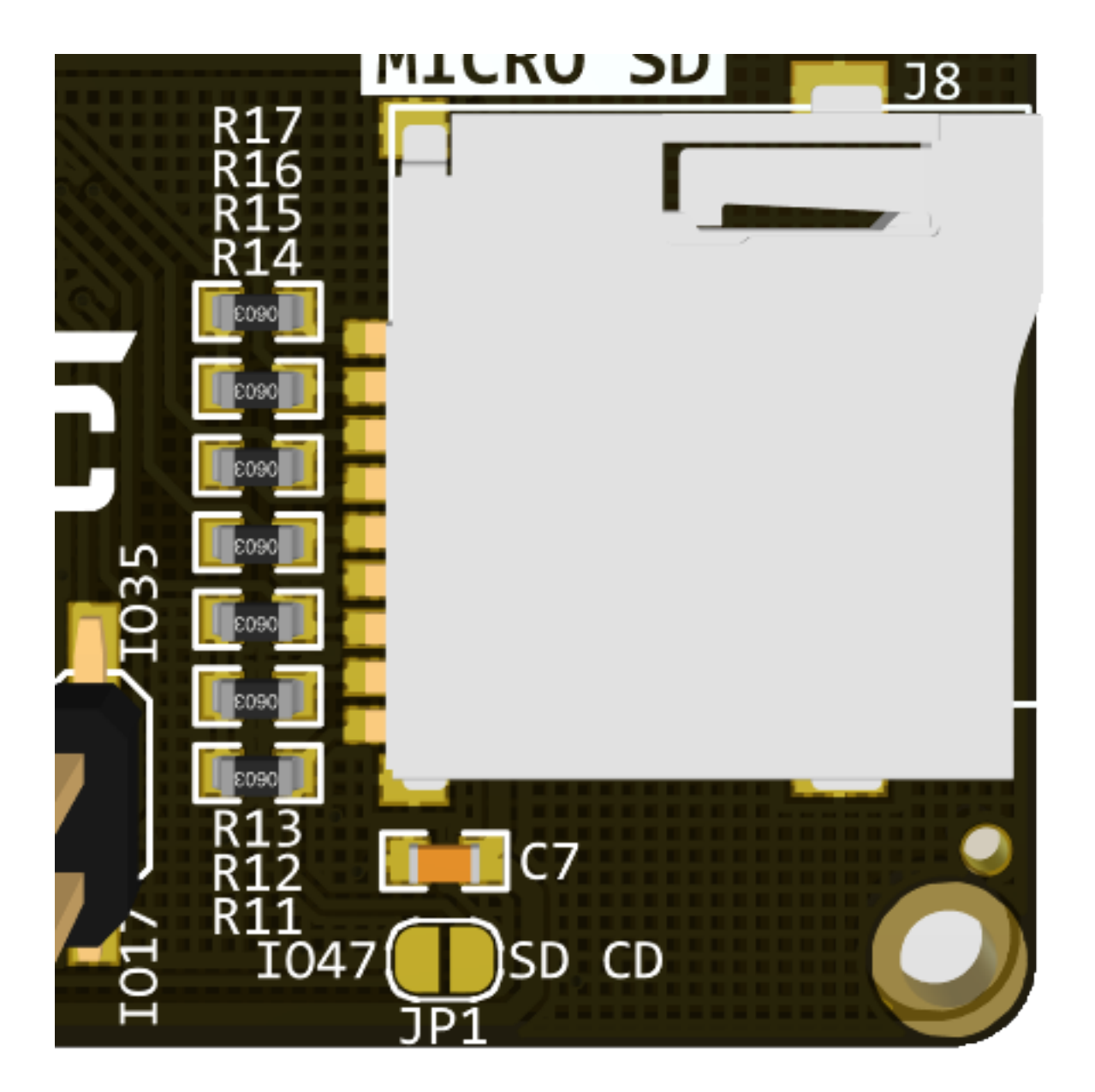

JP1 is for selecting the micro SD card detect pin. If you need to detect inserting a card, you can solder JP1 together, and reads IO47 for card detecting. IO47 will be pulled LOW when a card is inserted.

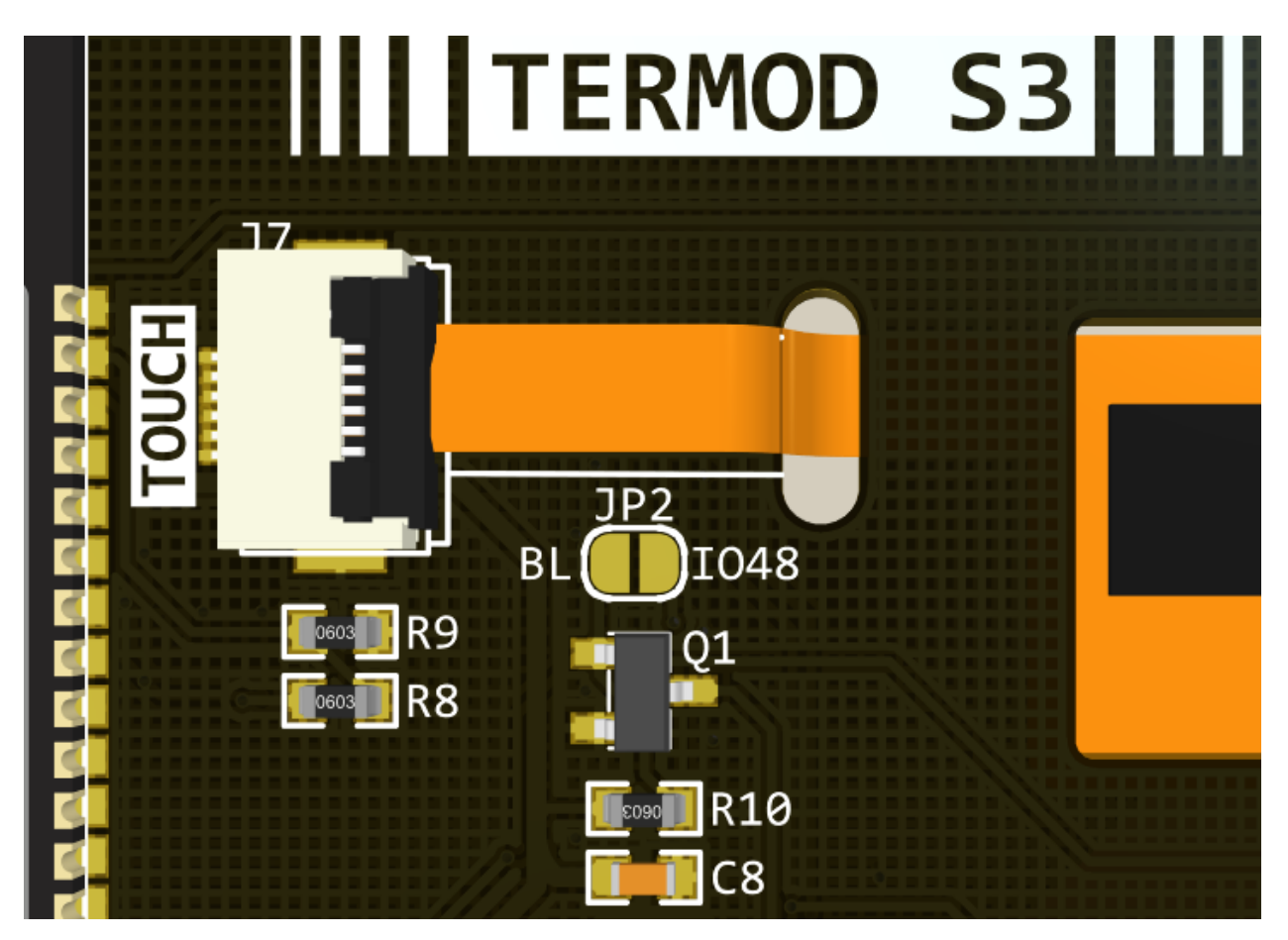

JP2 is for selecting the TFT backlight pin. If you need to control the backlight, you can solder JP2 together, and controls IO48 for backlight control. Set IO48 HIGH to turn on backlight.

# **1.1.5 Schematic**

**Power management**

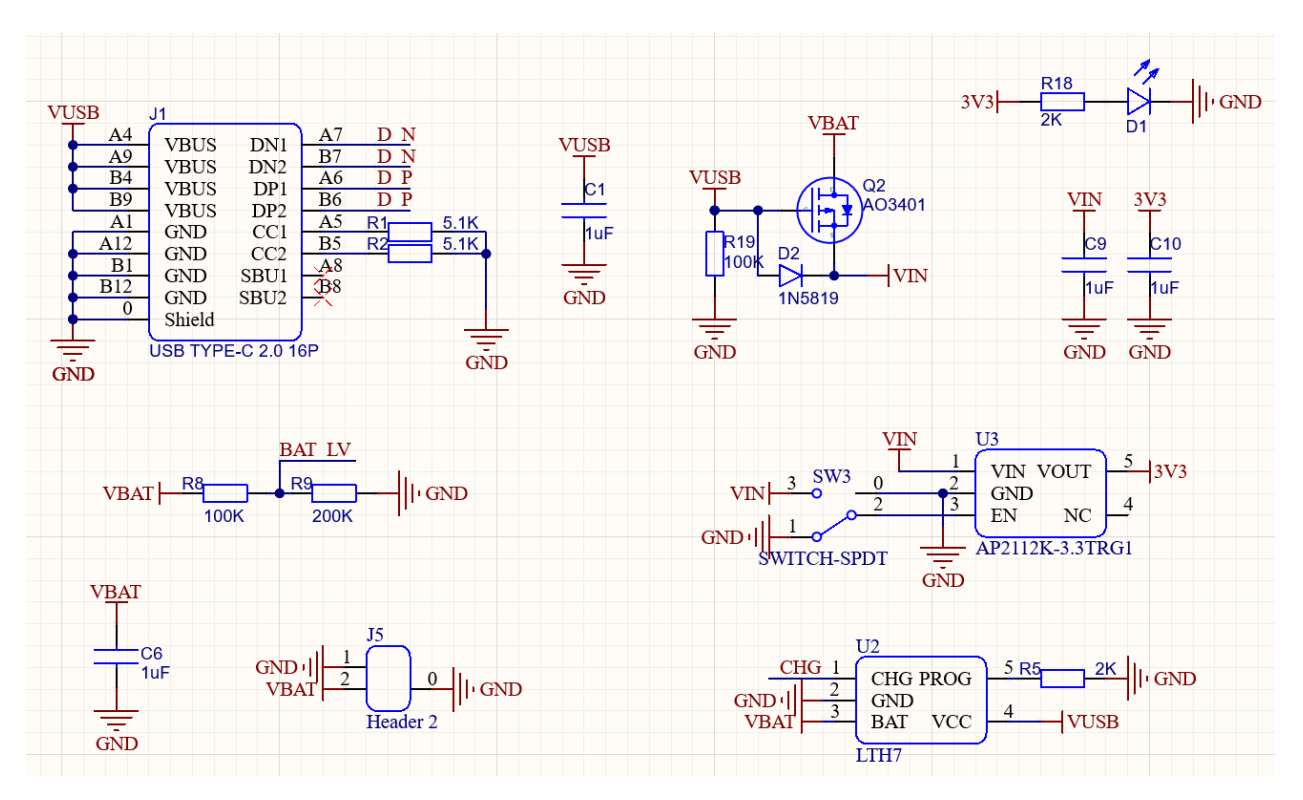

Power includes 2 inputs: 5V USB Type C and battery, joined together with a simple power selector, which cuts of the batteries when USB is pluged in.

A 3.3V power indicator LED D1 to indicate the power status.

A 100K/200K voltage divider divide the battery voltage to IO1 BAT.

LTC4054 Lithium-ion battery charger. Charge signal is connected to IO2 CHG. LOW as charging.

### **ESP32 S3**

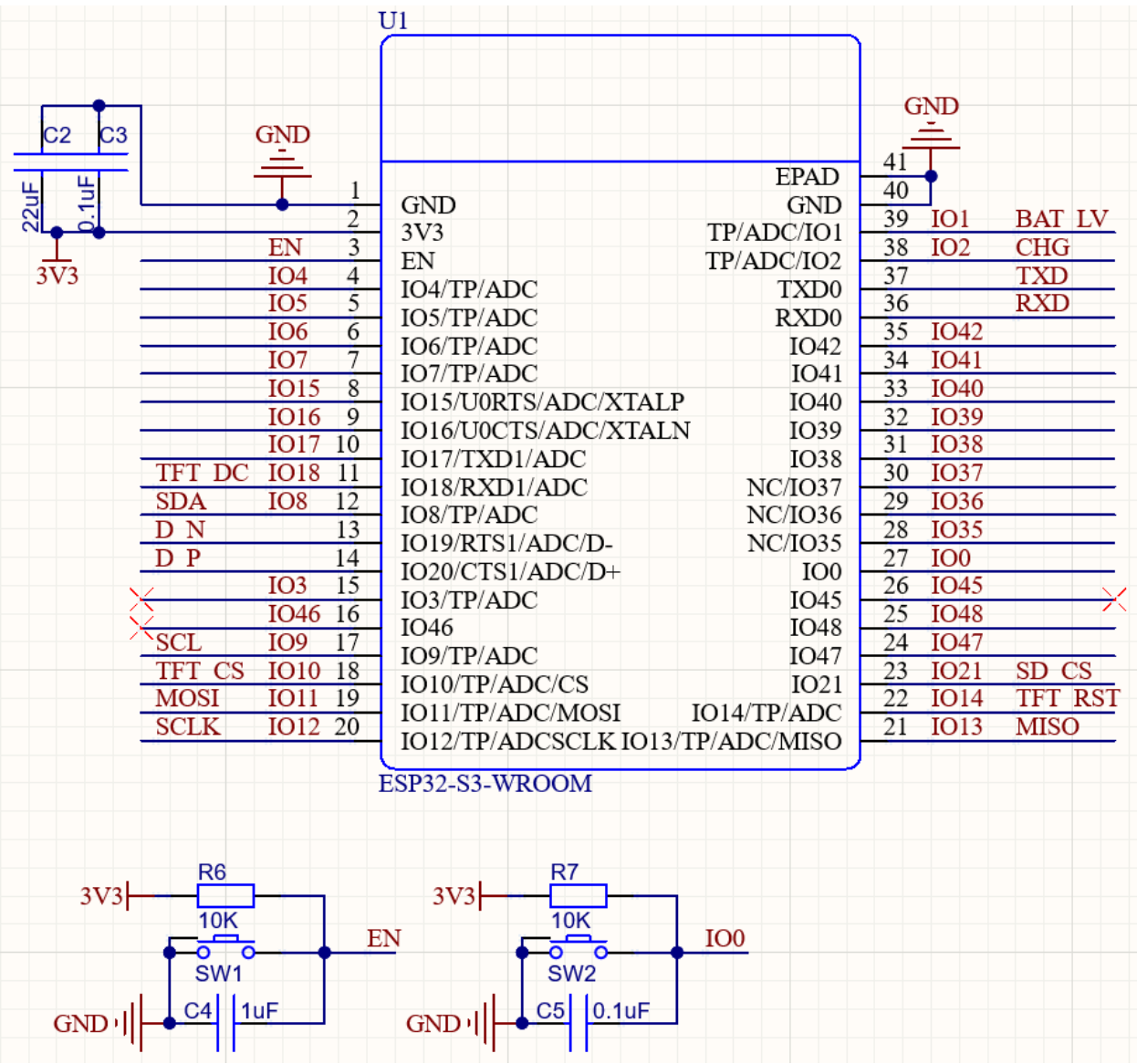

Simple setup for ESP32 S3 with buttons(IO0 and EN).

**Connectors**

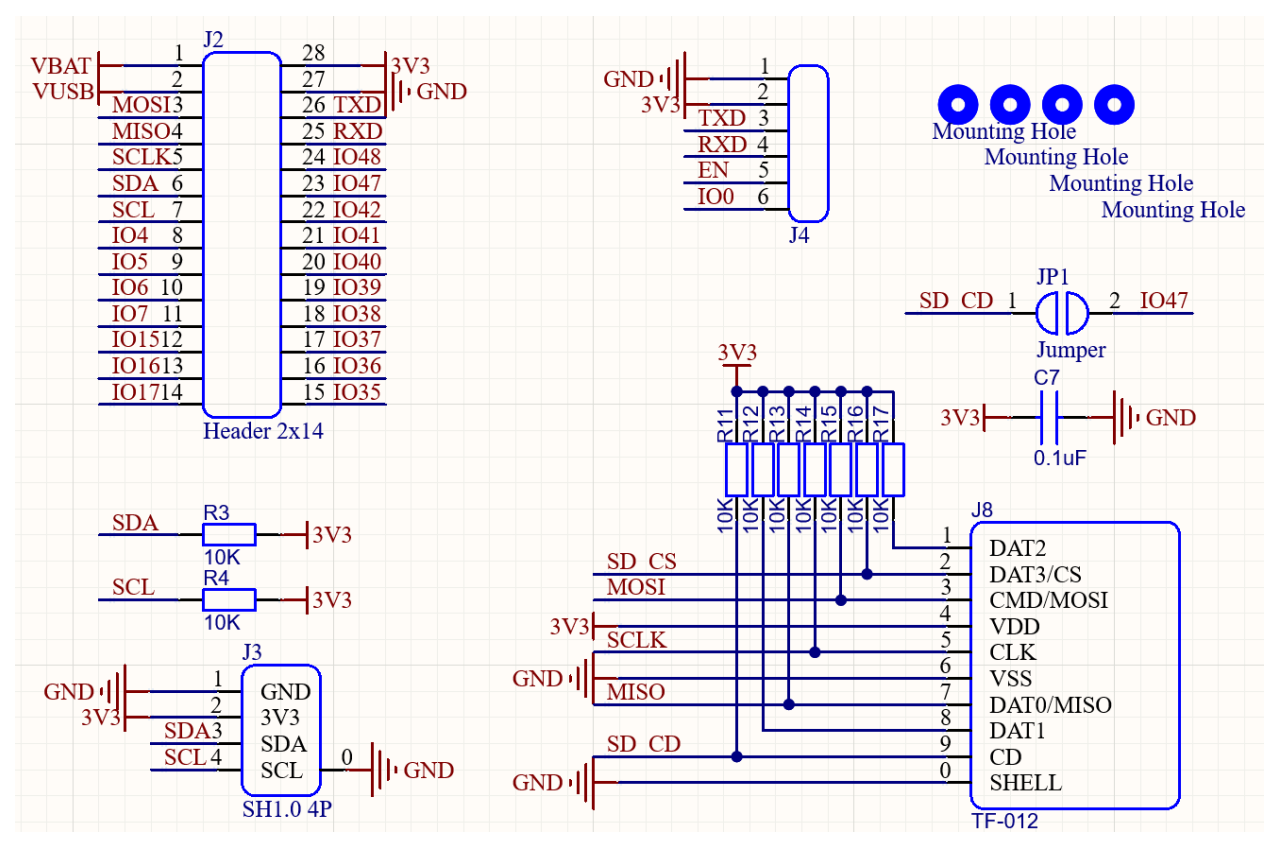

- J2: GPIO breakout connector: pin header 2x14 2.54mm.
- J3: I2C SH-1.0-4P connector compatible with Qwiic and STEMMA QT
- J4: Serial connector with IO0 and EN for easy programming.
- J8: Micro SD Card connector.

#### **Display & Touch Panel**

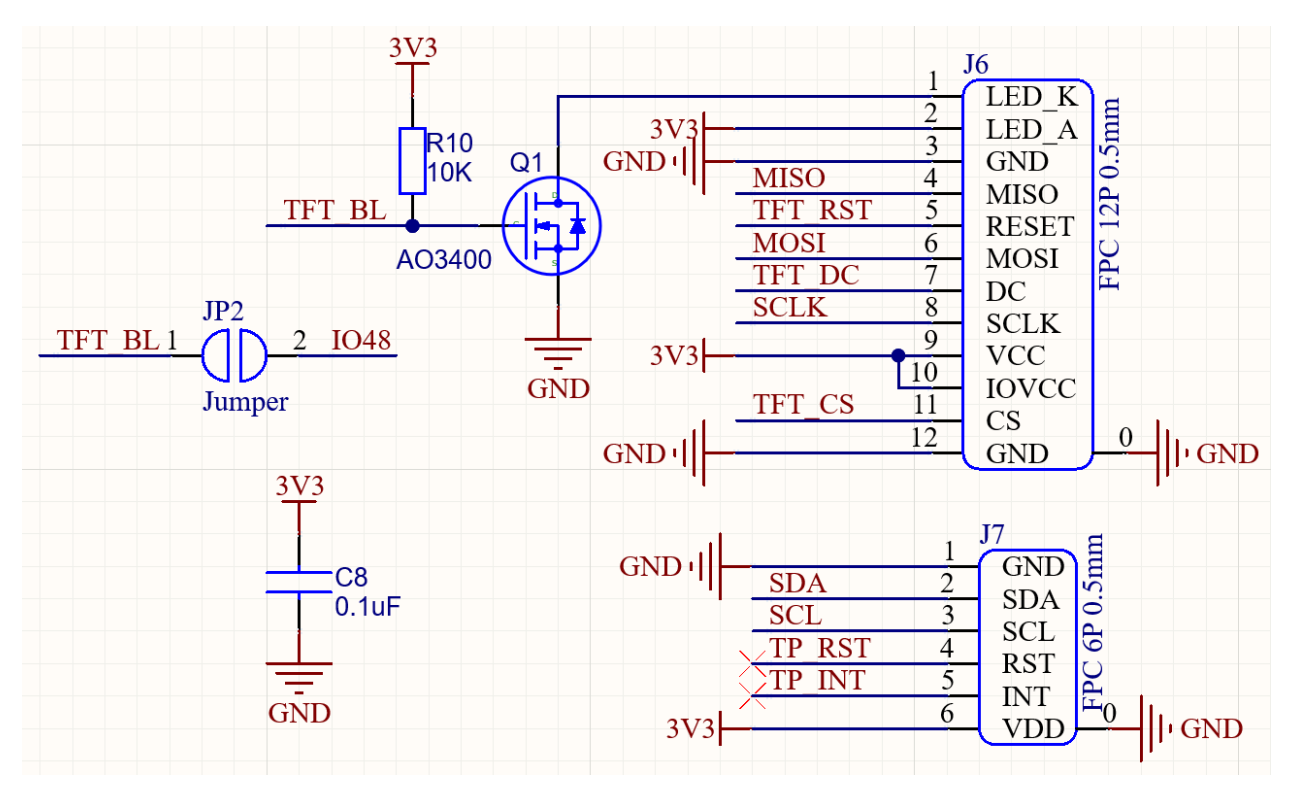

- J6: ST7789V display with SPI interface.
- J7: FT6206 touch panel with I2C interface.
- NMOS Q1 to control the backlight.

### **1.1.6 Mechanics**

- Drawing DXF: termod-s3-v1.0.0-mechanical-drawing.dxf
- Drawing PDF: termod-s3-v1.0.0-mechanical-drawing.pdf
- 3D Model: termod-s3-v1.0.0-3d.step

# <span id="page-16-0"></span>**1.2 Arduino Usage**

### **1.2.1 Getting Started with Arduino**

### **Download Arduino IDE**

**Note:** If you already installed Arduino IDE, skip this step. This tutorial is based on Arduino IDE 2.0.0, if yours is older, it is recommended to update.

1. Turn to [Arduino IDE download page,](https://www.arduino.cc/en/software) download and install Arduino IDE.

# Downloads

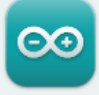

# Arduino IDE 2.0.0

The new major release of the Arduino IDE is faster and even more powerful! In addition to a more modern editor and a more responsive interface it features autocompletion, code navigation, and even a live debugger.

For more details, please refer to the Arduino IDE 2.0 documentation.

Nightly builds with the latest bugfixes are available through the section below.

SOURCE CODE

The Arduino IDE 2.0 is open source and its source code is hosted on GitHub.

#### **Add ESP32 Series**

**Note:** If you have already added the latest ESP32 core, skip this step, or update it to the latest.

Open Arduino IDE. Click top left **File** menu, select **Preference**. Or for Mac, Click **Arduino** menu, select **Preference**.

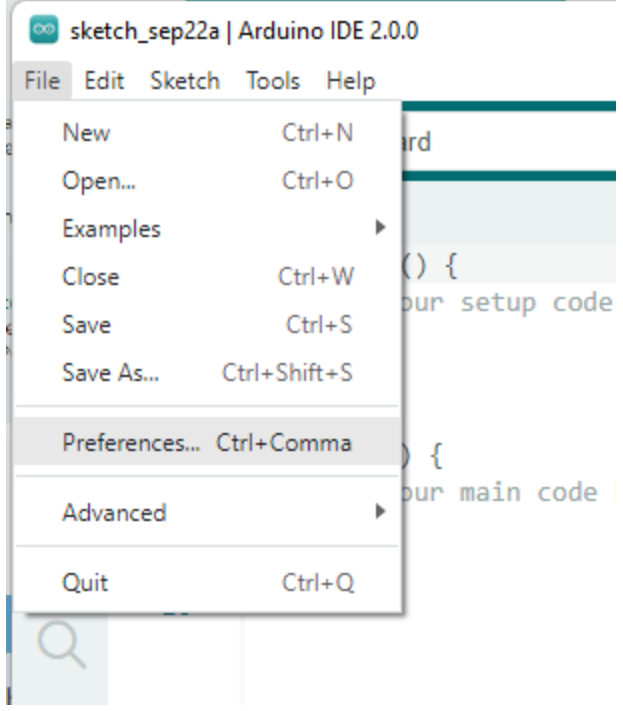

#### **DOWNLOAD OPTIONS**

Windows Win 10 and newer, 64 bits **Windows** MSI installer **Windows** ZIP file

Linux Applmage 64 bits (X86-64) Linux ZIP file 64 bits (X86-64)

macOS 10.14: "Mojave" or newer, 64 bits

On **Preference** page, click the right-most icon at line **Additional Boards Manager URLS**.

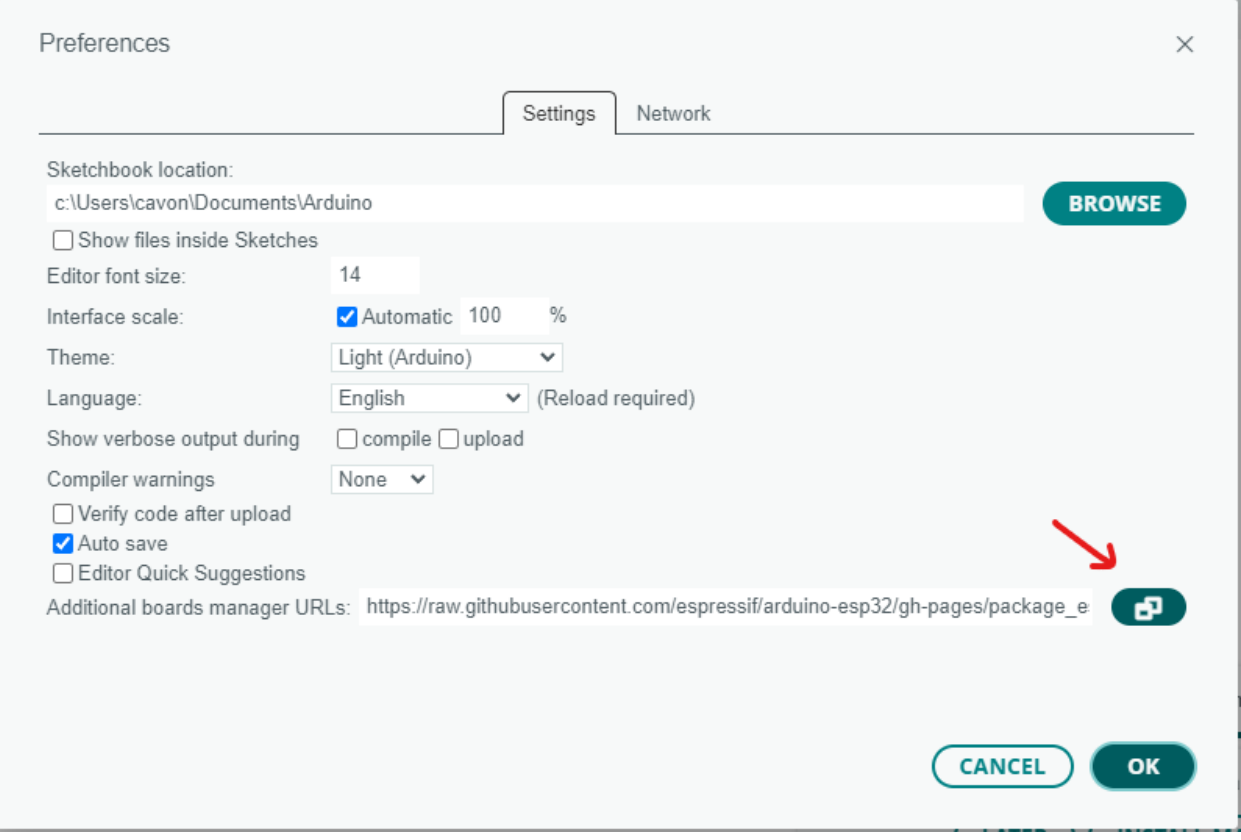

### On **Additional Boards Manager URLS** page, Past the link

[https://raw.githubusercontent.com/espressif/arduino-esp32/gh-pages/package\\_esp32\\_index.json](https://raw.githubusercontent.com/espressif/arduino-esp32/gh-pages/package_esp32_index.json)

#### and Click **OK**

×

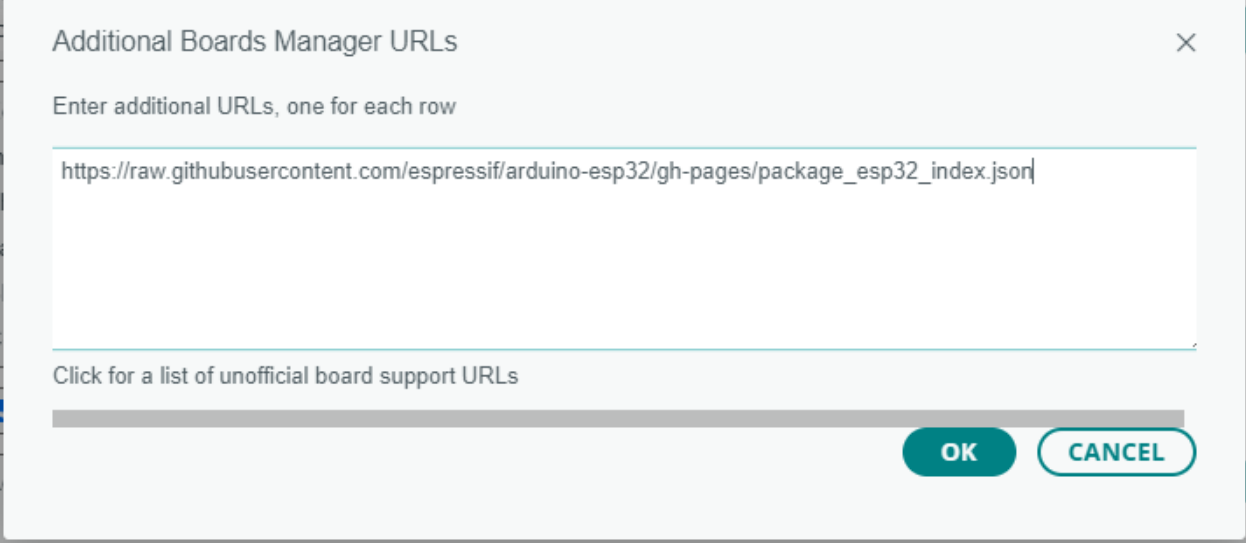

Close **Preference** window, Click Board Manager icon on the left

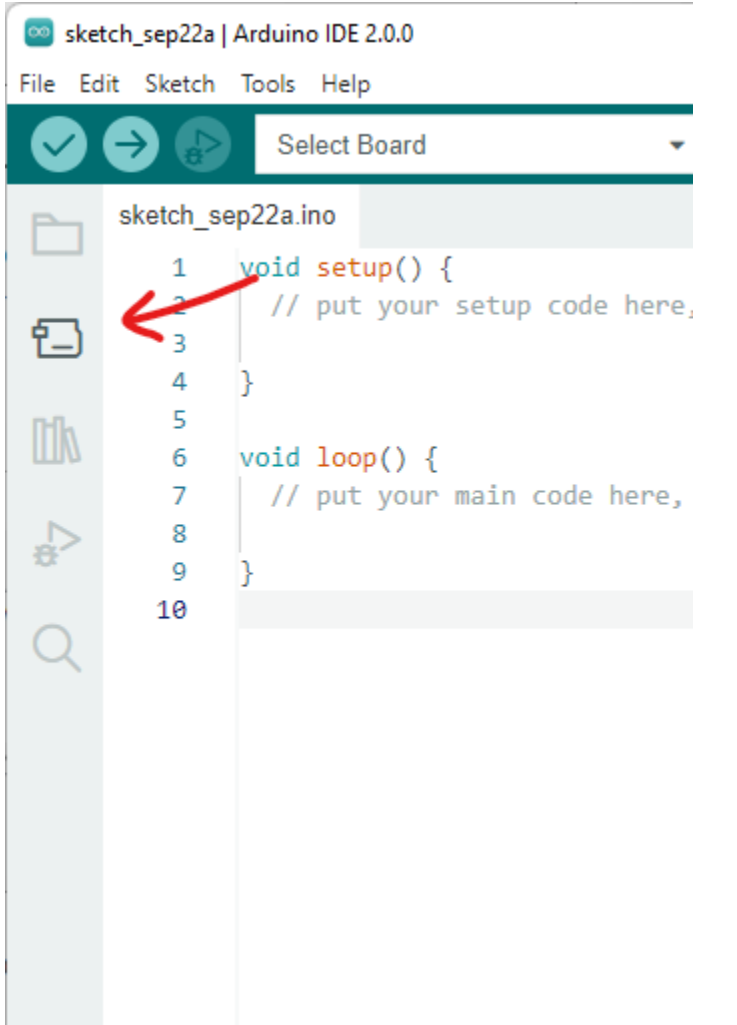

On **Boards Manger** side bar, search for ESP32 and click **Install** button. Or update it if it's not the latest version.

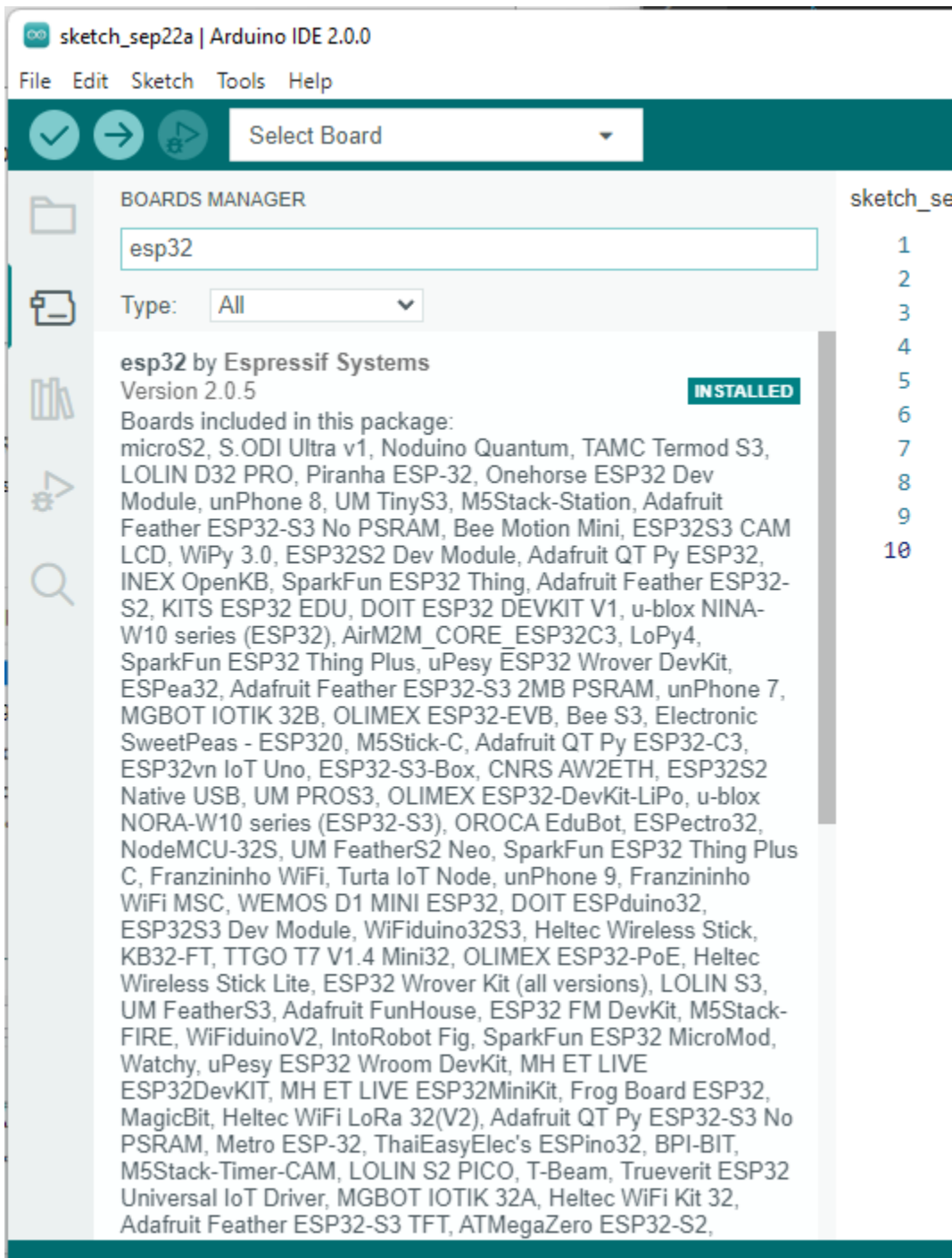

### **Install FT62X6 Library**

This is a library for touch screen.

Open Arduino IDE. Click Library Manager icon on the left, search for TAMC\_FT62X6 and click **Install** button. Or update it if it's not the latest version.

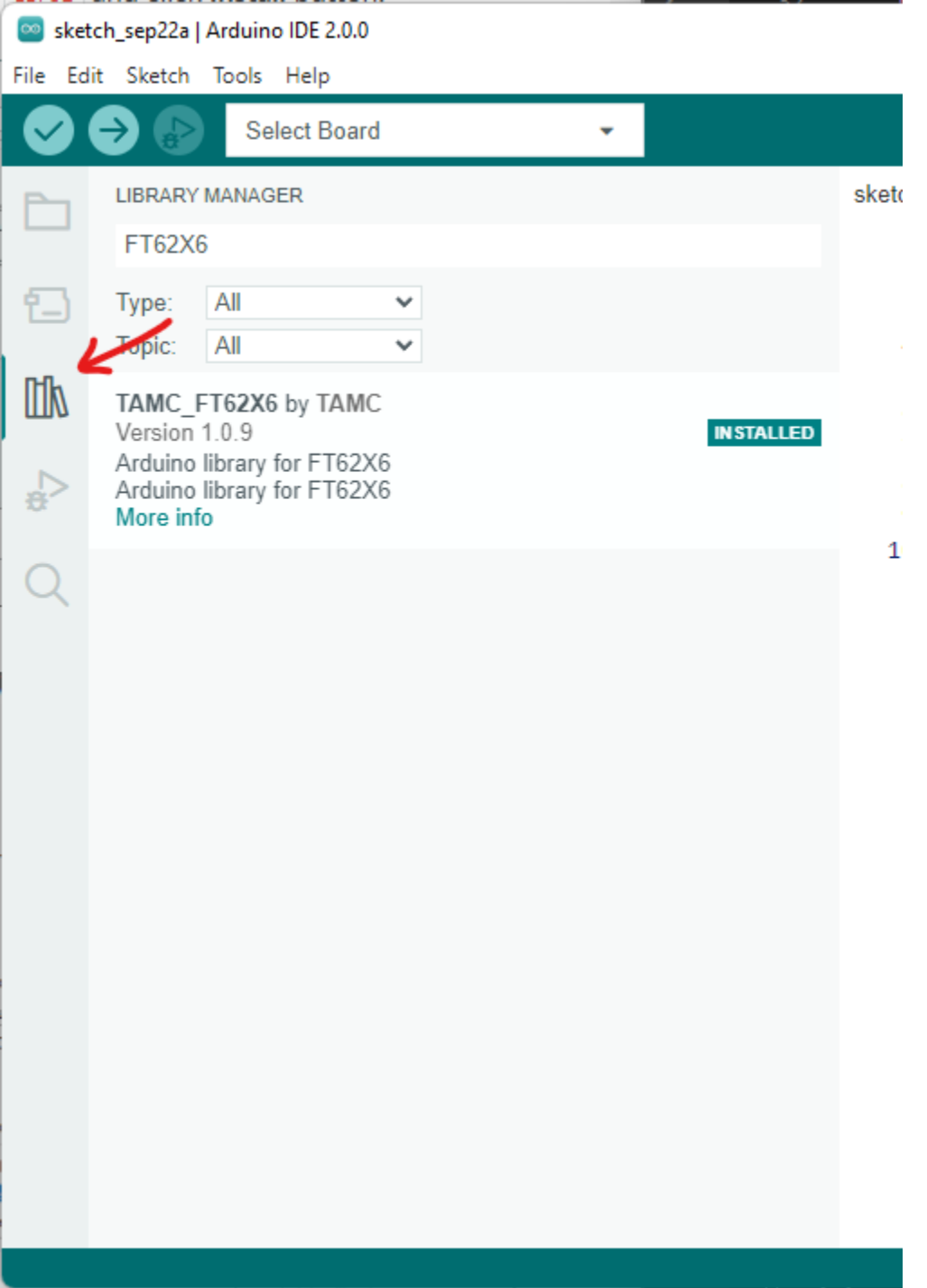

### **Install TFT\_eSPI Library**

This is a library for TFT display. There are also other options, but we recommand this one.

### **Install**

Search again for TFT\_eSPI and click **Install** button. Or update it if it's not the latest version.

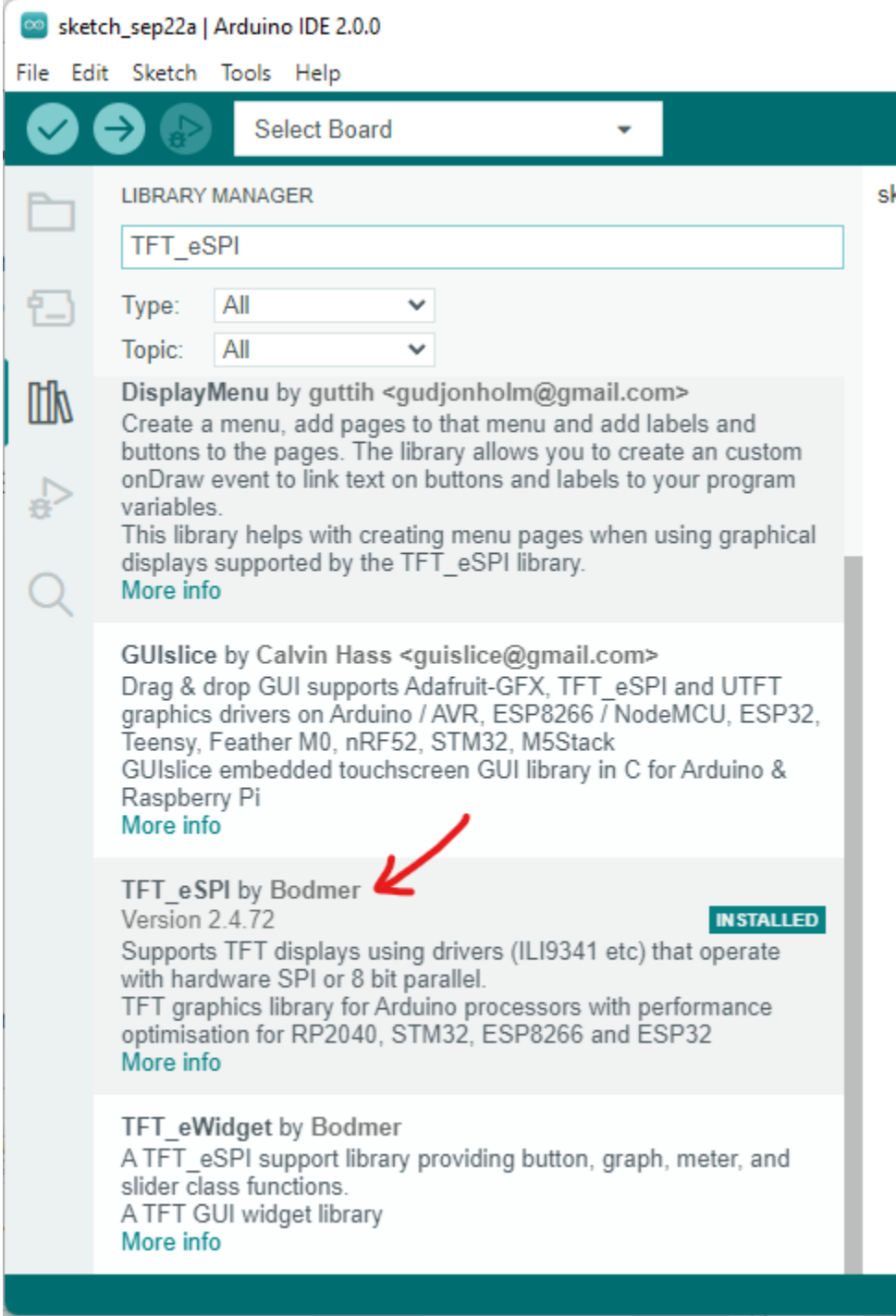

**Setup for TAMC Termod S3**

After install TFT\_eSPI Library, open File Explorer and go to Arduino library folder. Usually is under the following folders. If not, checkout **Sketchbook location** in **Preference** of Arduino IDE.

- For Windows: C:\Users\<USER>\Documents\Arduino\libraries
- For Mac: /Users/<USER>/Documents/Arduino/libraries
- For Linux: /home/<USER>/Documents/Arduino/libraries

Open TFT\_eSPI folder, and open User\_Setup\_Select.h file with the editor you like.

Comment out the line: #include <User\_Setup.h>, and uncomment the line: #include <User\_Setups/ Setup300\_TAMC\_Termod\_S3.h>, and the file will look like this:

```
1 ...
3 // #include <User_Setup.h>
5 ...
7 #include <User_Setups/Setup300_TAMC_Termod_S3.h>
  9 ...
```
Save and close the file. Download Termod S3 setup and copy it to *User\_Setups* folder.

Setup300\_TAMC\_Termod\_S3.h

Done, but no need to close the File Explorer yet, you will need it later.

### **Install LVGL Library (Optional)**

[LVGL](https://lvgl.io/) is an amazing GUI library, makes it easy to build modern UI.

**Warning:** Termod S3 uses SPI display, has not enough refresh rate to perfactly support LVGL. There will be some tearing when scrolling.

#### **Install**

2

4

6

8

On **Library Manager** tab, search for LVGL. Checkout if the version is 8.3.1, and click **INSTALL**. If not, select the version and click **INSTALL**.

**Note:** Why not the latest version? Because Termod S3 examples are develop under 8.3.1, and LVGL is under heavy development, there may be some breaking changes between versions. If you know what you are doing, you can try the latest version.

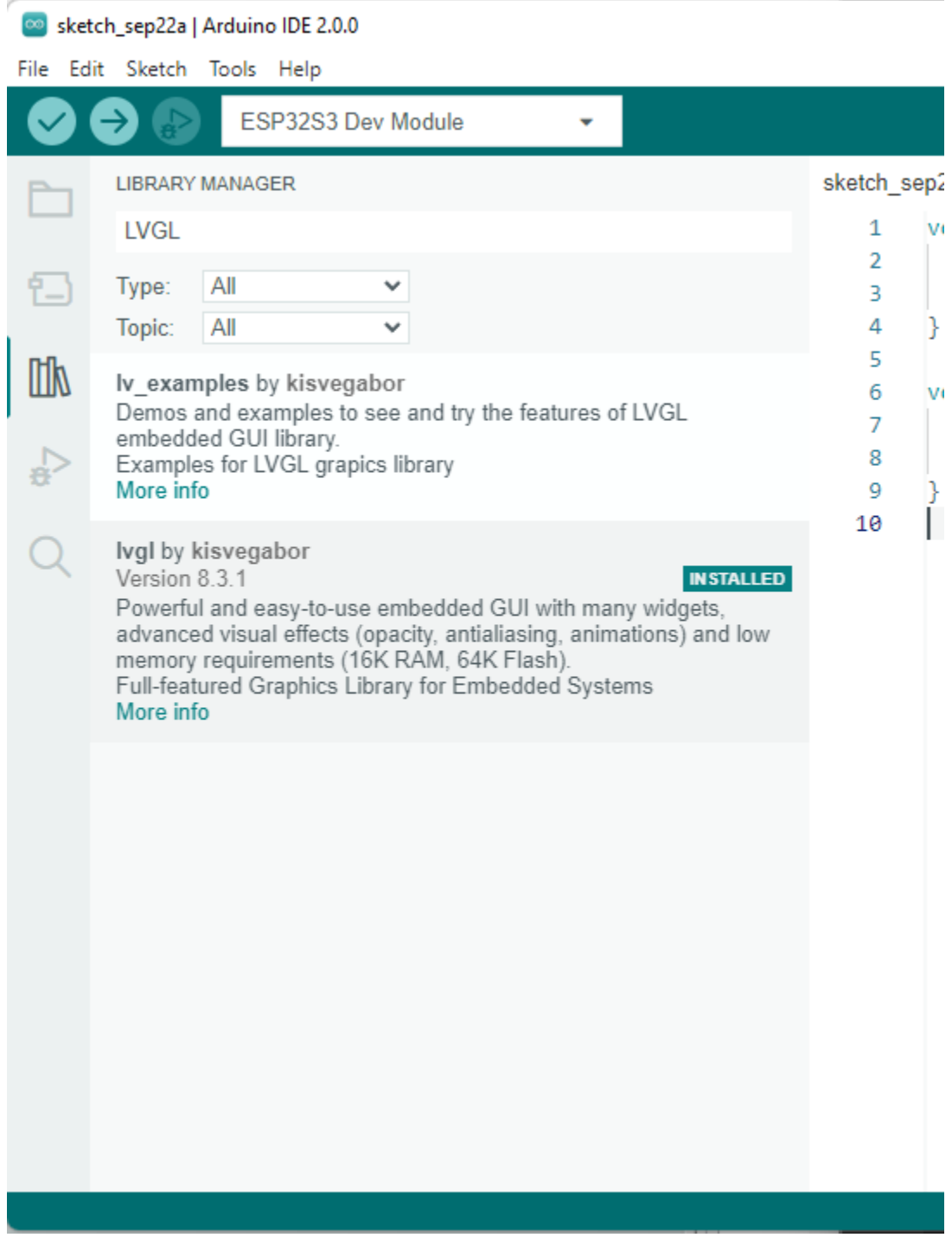

### **Setup LVGL**

After install LVGL Library, open File Explorer and go to Arduino library folder. Usually is under the following folder.

- For Windows: C:\Users\<USER>\Documents\Arduino\libraries
- For Mac: /Users/<USER>/Documents/Arduino/libraries
- For Linux: /home/<USER>/Documents/Arduino/libraries

Open lvgl folder, and copy lv\_conf\_template.h file to Arduino library folder, alongside lvgl folder, not under lvgl.

Like this:

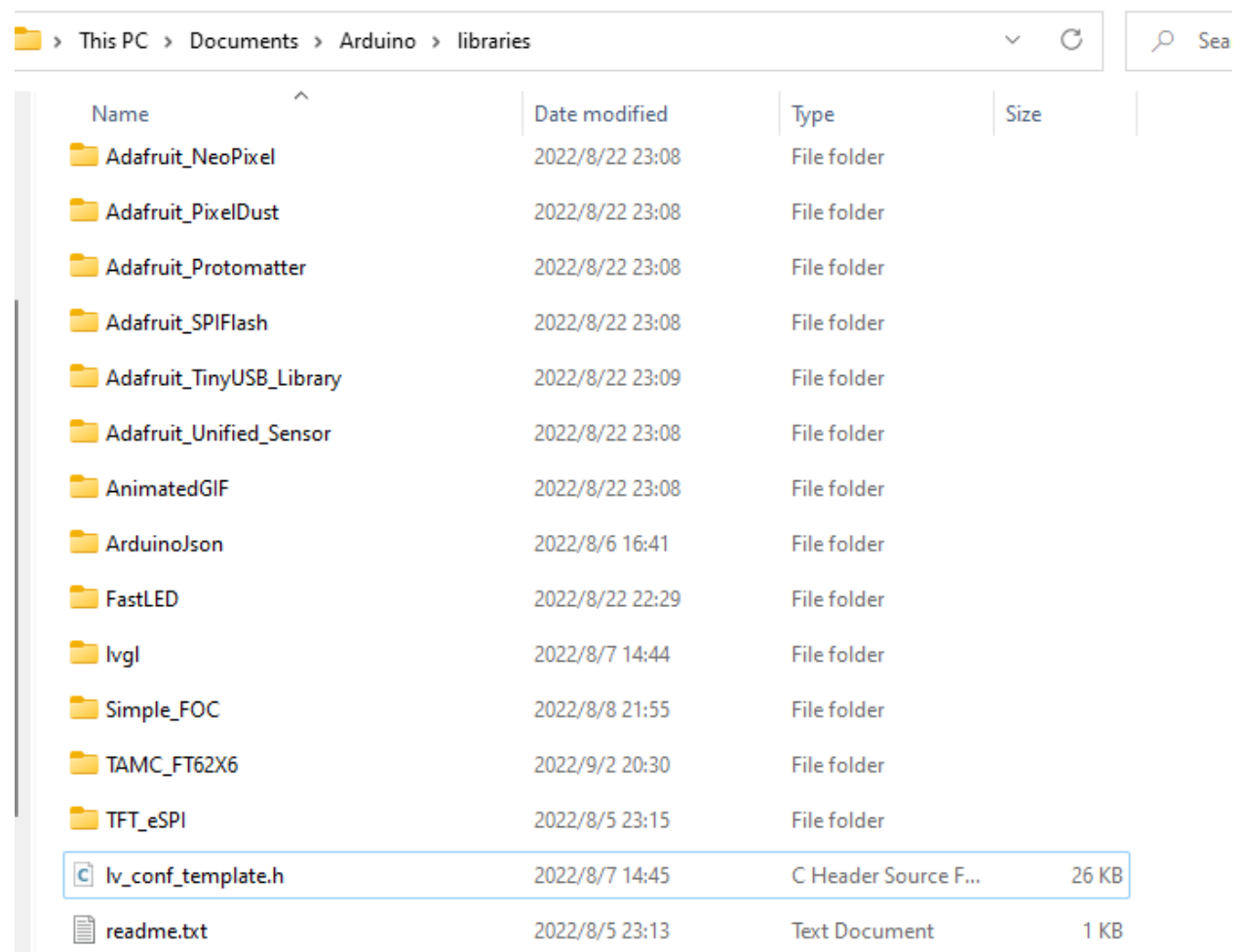

Then, rename it to  $lv\_{conf.h}$ , open it with your favorate editor, and change first non-comment line if  $0$  to if 1.

```
/**
* @file lv_conf.h
 * Configuration file for v8.3.1
 */
/*
 * Copy this file as `lv_conf.h`
 * 1. simply next to the `lvgl` folder
 * 2. or any other places and
 * - define `LV_CONF_INCLUDE_SIMPLE`
      - add the path as include path
 */
/* clang-format off */
#if 1 /*Set it to "1" to enable content*/
#ifndef LV_CONF_H
#define LV_CONF_H
```

```
#include <stdint.h>
 /*====================
   COLOR SETTINGS
 *====================*/
/*Color depth: 1 (1 byte per pixel), 8 (RGB332), 16 (RGB565), 32 (ARGB8888)*/
#define LV_COLOR_DEPTH 16
/*Swap the 2 bytes of RGB565 color. Useful if the display has an 8-bit int
```
This file contains the configuration options for LVGL. You can find more information about the options in the [Config](https://docs.lvgl.io/latest/en/html/overview/configuration.html)[uration Reference.](https://docs.lvgl.io/latest/en/html/overview/configuration.html) And done for LVGL setup.

#### **Build and upload**

Now everything is ready to build and upload. Make sure **Board** is set to ESP32S3 Dev Module.

**Warning:** You may see there's a TAMC Termod S3 board in the list, but it's not ready yet, don't use it as for esp32 core v2.0.5, will fix it in the next version.

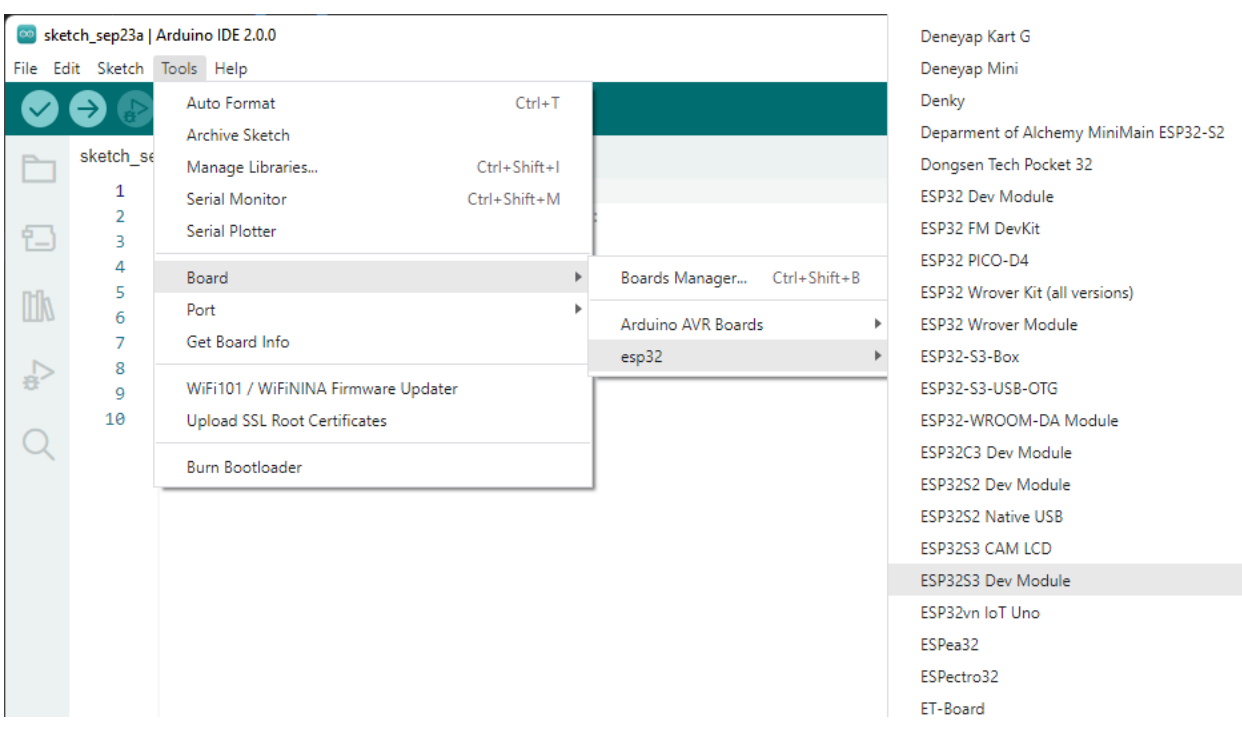

**Warning:** You may notice there's a more easier way to select both port and device there in the new 2.0. But it's kinda problematic, board recognition may be not resulting the correct board, and it's not easy to select the correct port. So we recommand to use the old way.

Download examples from github termod-s3

Unzip the downloaded termod-s3-main.zip

Or just clone the repository

git clone https://github.com/TAMCTec/termod-s3.git

Open the downloaded folder, turn to examples, choose one example, and open it with Arduino IDE. Checkout more on *[Examples](#page-27-0)*.

### <span id="page-27-0"></span>**1.2.2 Examples**

Now as you are ready, let's run some examples. You don't need to run all of them, just pick one or two that you like.

#### **Simple Drawing APP**

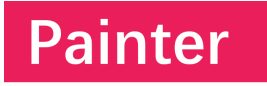

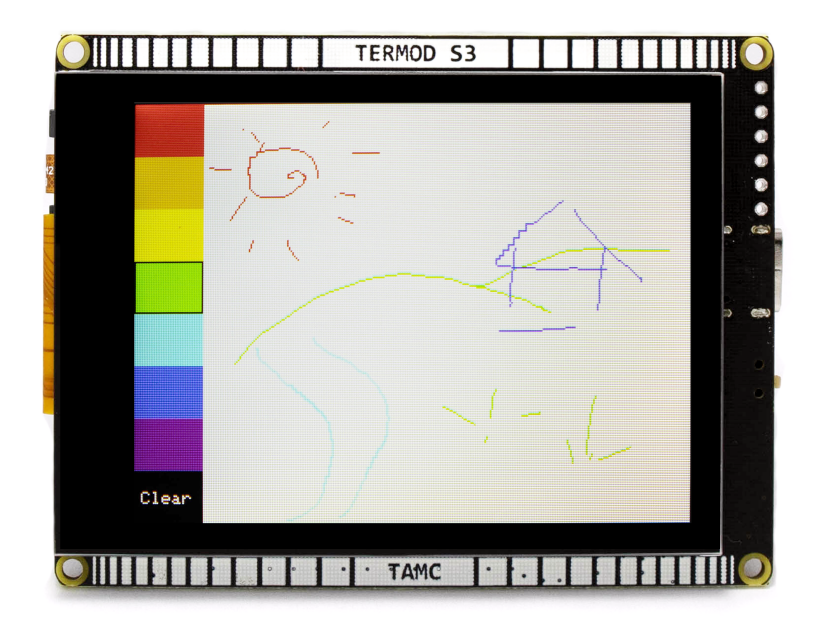

This example is a simple drawing app, with a bar of preset colors, and a slider to change the size of the brush. to choose and draw it on the right side of the screen.

With this example, you can learn how to use the touch screen with the display.

**Note:** If you haven't download the code:

Download examples from github termod-s3

Unzip the downloaded termod-s3-main.zip

Or just clone the repository

git clone https://github.com/TAMCTec/termod-s3.git

Open termod-s3/examples/draw/draw.ino with Arduino IDE.

Remember to select ESP32S3 Dev Module and port, then click upload.

```
Source code
```
draw.ino

```
#include <TFT_eSPI.h>
#include <TAMC_FT62X6.h>
#include <Wire.h>
#define DISPLAY_PORTRAIT 2
#define DISPLAY_LANDSCAPE 3
#define DISPLAY PORTRAIT FLIP 0
#define DISPLAY_LANDSCAPE_FLIP 1
uint32_t currentColor = 0xF000;
TFT_eSPI tft = TFT_eSPI();
TAMC_FT62X6 tp = TAMC_FT62X6();
uint16_t colors[7] = {TFT_RED, TFT_ORANGE, TFT_YELLOW, TFT_GREEN, TFT_CYAN, TFT_BLUE,␣
˓→TFT_PURPLE};
void drawButtons() {
  tft.fillRect(0, 0, 40, 30, TFT_RED);
  tft.fillRect(0, 30, 40, 30, TFT_ORANGE);
 tft.fillRect(0, 60, 40, 30, TFT_YELLOW);
 tft.fillRect(0, 90, 40, 30, TFT_GREEN);
  tft.fillRect(0, 120, 40, 30, TFT_CYAN);
  tft.fillRect(0, 150, 40, 30, TFT_BLUE);
  tft.fillRect(0, 180, 40, 30, TFT_PURPLE);
  tft.fillRect(0, 210, 40, 30, TFT_BLACK);
  tft.setCursor(4, 222);
  tft.setTextColor(TFT_WHITE);
  tft.setTextSize(1);
  tft.println("Clear");
}
void setup() {
  Wire.begin();
  tft.begin();
 tp.begin();
  tp.setRotation(DISPLAY_LANDSCAPE);
  tft.setRotation(DISPLAY_LANDSCAPE);
  tft.fillScreen(TFT_WHITE);
  drawButtons();
}
```

```
void buttonPressed(int i) {
  drawButtons();
  if (i < 7) {
   tft.drawRect(0, i * 30, 40, 30, TFT_BLACK);
    currentColor = colors[i];
  } else {
    tft.fillRect(40, 0, 320, 240, TFT_WHITE);
  }
}
int lastX = -1;
int lastY = -1;
void loop() {
 int x = 0;
 int y = 0;
 tp.read();
  if (tp.isTouched) {
   x = tp.points[0].x;y = tp.points[0].y;// if touchstart
    if (lastX == -1) {
     if (x < 40) {
       buttonPressed(y / 30);
     }
    } else {
     if (x > 40) {
       tft.drawLine(lastX, lastY, x, y, currentColor);
      }
    }
    lastX = x;lastY = y;} else {
    lastX = -1;lastY = -1;}
}
```
**Crypto Ticker**

# **Crypto Ticker**

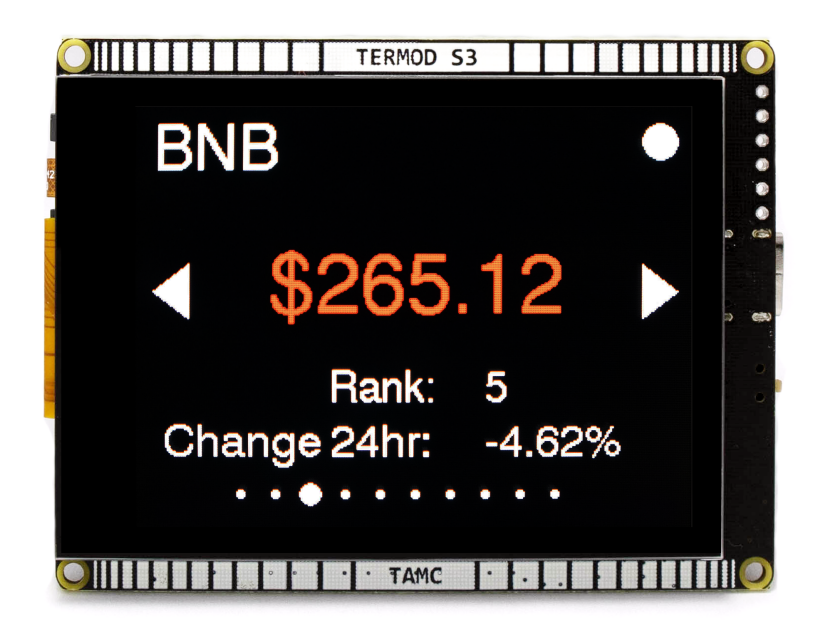

This example have 10 crypto currencies to the display. Cycle through them by pressing the triangle button. Data from [Coin Cap API](https://docs.coincap.io/)

**Note:** If you haven't download the code: Download examples from github termod-s3 Unzip the downloaded termod-s3-main.zip Or just clone the repository

git clone https://github.com/TAMCTec/termod-s3.git

Open termod-s3/examples/crypto\_ticker/crypto\_ticker.ino with Arduino IDE.

As it require internet connection, you need to change the ssid and password to connect to your wifi network under secret.h.

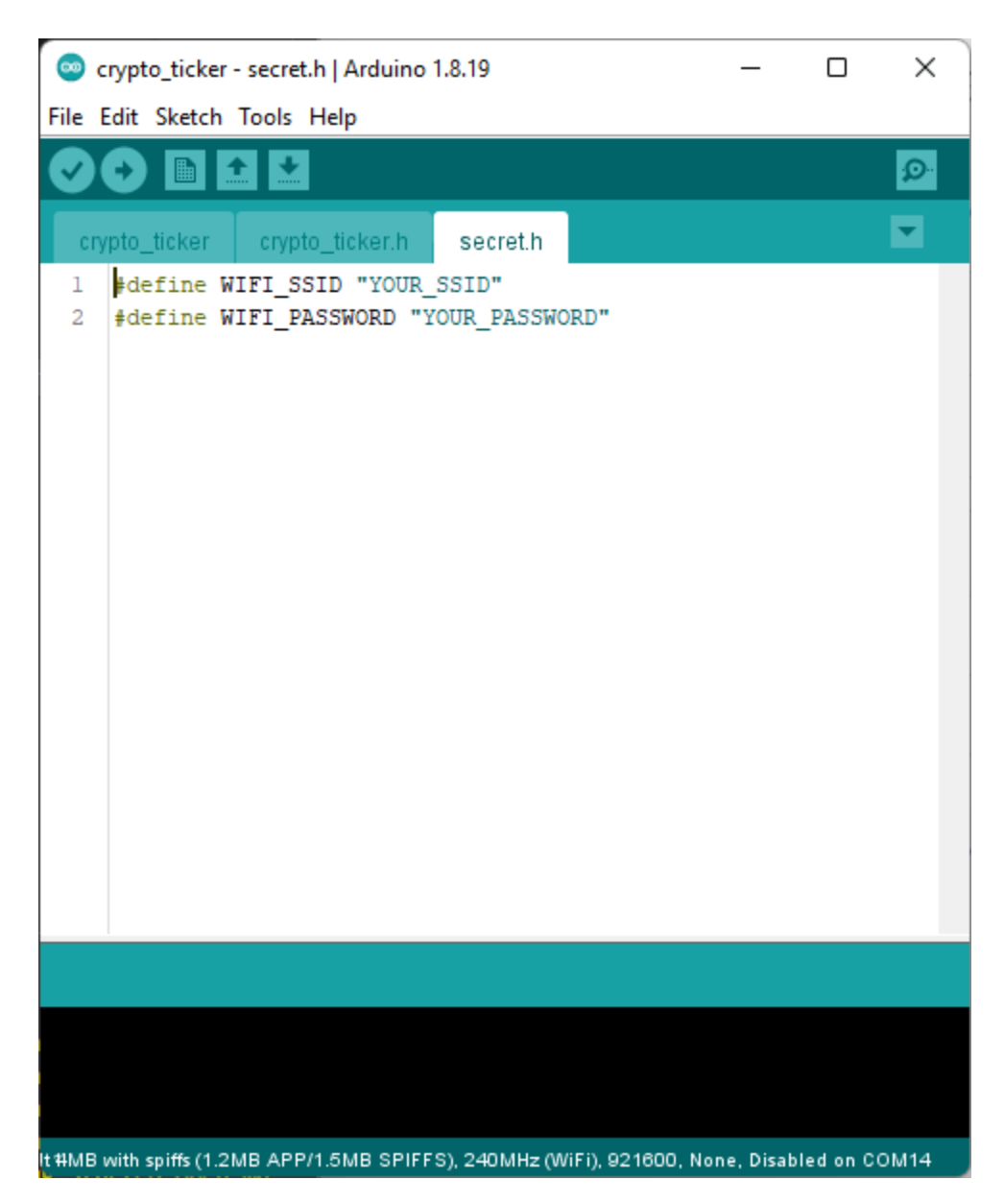

Remember to select ESP32S3 Dev Module and port, then click upload.

[Source code](https://github.com/TAMCTec/termod-s3/tree/main/examples/crypto_ticker)

crypto\_ticker.ino

crypto\_ticker.h

secret.h

#include <TFT\_eSPI.h> #include <TAMC\_FT62X6.h> #include <WiFi.h> #include <Wire.h>

#include <ArduinoJson.h> #include <HTTPClient.h>

```
#include <stdlib.h>
#include "crypto_ticker.h"
#include "secret.h"
#define DISPLAY_PORTRAIT 2
#define DISPLAY_LANDSCAPE 3
#define DISPLAY_PORTRAIT_FLIP 0
#define DISPLAY_LANDSCAPE_FLIP 1
#define DISPLAY_WIDTH 240
#define DISPLAY_HEIGHT 320
// Instances
TFT_eSPI tft = TFT_eSPI();
TAMC_FT62X6 tp = TAMC_FT62X6();
// Global variables
HTTPClient http;
DynamicJsonDocument coinData(1024);
String header;
bool wifiFailed = false;
const char* coinId;
const char* coinSymbol;
const char* coinPrice;
const char* coinRank;
const char* coinChange24Hr;
String symbol = String(coinSymbol);
double price = 0;
String rank = String(coinRank);
double change24HrValue = round(String(coinChange24Hr).toFloat());
int currentCoinId = 0;
int lastCoinId = -1;
bool displayNeedReflash = false;
bool dataNeedReflash = false;
// Functions
void setStatus(int status);
void touchHandler();
bool coinGetData(String id);
void displayDrawMain(void);
void displayReflashData(void);
void displayDrawMessage(String msg);
void displayDrawMessage(String msg1, String msg2);
bool wifiInit();
String significentNumber(double f, int num);
```

```
void setup(void) {
  Serial.begin(115200);
  Serial.println("Crypto Ticker Start!");
  Wire.begin();
  tft.init();
  tp.begin();
  tp.setRotation(DISPLAY_LANDSCAPE);
  tft.setRotation(DISPLAY_LANDSCAPE);
  tft.fillScreen(TFT_BLACK);
}
int lastX = -1;
int lastY = -1;
int retryCount = 0;
unsigned long previousMillis = \theta;
unsigned long currentMillis = \theta;
void loop() {
  if (\text{WiFi}.\text{status}() == \text{WL}\_\text{COMNECTED})currentMillis = millis();
    touchHandler();
    if (currentMillis - previousMillis > REFLASH_DELAY || dataNeedReflash) {
      bool success = false;
      setStatus(STATUS_BUSY);
      for (retryCount=0; retryCount<RETRY_COUNT; retryCount++){
        if (coinGetData(COINS[currentCoinId])){
          success = true;break;
        }
      }
      if (!success) {
        setStatus(STATUS_ERROR);
        displayDrawMessage("Get Data Error");
      } else {
        setStatus(STATUS_DONE);
        if (displayNeedReflash) {
          displayDrawMain();
          displayNeedReflash = false;
        }
        displayReflashData();
      }
      setStatus(STATUS_IDLE);
      dataNeedReflash = false;
    }
    if (currentMillis - previousMillis > LOOP_DELAY) {
      previousMillis = currentMillis;
    }
  }
  else {
    if (wifiInit()){
      Serial.println(WiFi.localIP().toString());
      String msg = String("IP: ") + WiFi.localIP().toString();
```

```
displayDrawMessage("Connected", msg);
      delay(2000);
      displayDrawMain();
    }
  }
}
// Status
void setStatus(int status) {
 tft.fillCircle(300, 20, 10, status_colors[status]);
}
/*
* Touch Handler
*/
void touchHandler() {
  int x = 0;
  int y = 0;
 tp.read();
  if (tp.isTouched) {
   x = tp.points[0].x;y = tp.points[0].y;if (lastX == -1) {
      if (y > 70 && y < 140) {
        if (x > 0 \& x < 50) {
          currentCoinId--;
          if (currentCoinId < 0) {
            currentCoinId = COINS_LENGTH - 1;
          }
          dataNeedReflash = true;
          displayNeedReflash = true;
        } else if (x > 270 && x < 320) {
          currentCoinId++;
          if (currentCoinId >= COINS_LENGTH) {
            currentCoinId = 0;
          }
          dataNeedReflash = true;
          displayNeedReflash = true;
        }
      }
      lastX = x;lastY = y;}
  } else {
    lastX = -1;lastY = -1;}
}
 /*
 * Display
 */
```

```
void displayDrawMain(void) {
  tft.fillScreen(TFT_BLACK);
  tft.setFreeFont(FF18);
 tft.setTextDatum(TR_DATUM);
 tft.setTextColor(TFT_WHITE);
  tft.drawString("Rank:", 170, 150, GFXFF);
 tft.drawString("Change 24hr:", 170, 180, 4);
 tft.fillTriangle(320 - 30, 90, 320 - 30, 120, 320 - 10, 105, TFT_PINK);
  tft.fillTriangle( 30, 90, 30, 120, 10, 105, TFT_PINK);
  for (int i=\theta; i<COINS_LENGTH; i++){
   if (i == currentCoinId) {
     tft.fillCircle(60+(i*20), 220, 6, TFT_PINK);
   } else {
      tft.fillCircle(60+(i*20), 220, 2, TFT_WHITE);
    }
 }
}
void displayReflashData(void) {
 String id = String(coinId);
 String _symbol = String(coinSymbol);
 double _price = String(coinPrice).toFloat();
  String _rank = String(coinRank);
  double _change24HrValue = String(coinChange24Hr).toFloat();
  if (currentCoinId != lastCoinId) {
    symbol1 = \text{symbol};tft.fillRect(0, 0, 200, 50, TFT_BLACK);
   // Symbol
   tft.setFreeFont(FF19);
   tft.setTextDatum(TL_DATUM);
   tft.setTextColor(TFT_WHITE);
   tft.drawString(symbol, 10, 10, GFXFF);
   lastCoinId = currentCoinId;
  }
  // Price
  if (price != _price){
   if (\_change24HrValue < 0)tft.setTextColor(TFT_RED);
   } else {
      tft.setTextColor(TFT_GREEN);
   }
   price = price;String priceString = String("$") + significentNumber(price, 5);
   tft.fillRect(50, 80, 220, 50, TFT_BLACK);
   tft.setFreeFont(FF20);
   tft.setTextDatum(MC_DATUM);
   tft.drawString(priceString, 160, 100, GFXFF);
```
```
// Rank
  if (rank != \_rank){
    rank = _{\text{rank}};
    tft.fillRect(200, 150, 320, 20, TFT_BLACK);
    tft.setFreeFont(FF18);
    tft.setTextDatum(TL_DATUM);
    tft.setTextColor(TFT_WHITE);
    tft.drawString(rank, 200, 150, GFXFF);
  }
  // Change 24 hour
  if (change24HrValue != _change24HrValue){
    change24HrValue = _change24HrValue;
    String change24Hr = significentNumber(change24HrValue, 4) + String("%");
    tft.fillRect(200, 180, 320, 20, TFT_BLACK);
    tft.setFreeFont(FF18);
    tft.setTextDatum(TL_DATUM);
    tft.setTextColor(TFT_WHITE);
    tft.drawString(change24Hr, 200, 180, 4);
  }
}
void displayDrawMessage(String msg) {
  tft.fillRoundRect(40, 50, 240, 140, 10, TFT_BLACK);
  tft.drawRoundRect(40, 50, 240, 140, 10, TFT_CYAN);
  tft.setFreeFont(FF17);
  tft.setTextDatum(MC_DATUM);
  tft.setTextColor(TFT_WHITE, TFT_BLACK);
  tft.drawString(msg, 160, 120, GFXFF);
  displayNeedReflash = true;
}
void displayDrawMessage(String msg1, String msg2) {
  tft.fillRoundRect(40, 50, 240, 140, 10, TFT_BLACK);
  tft.drawRoundRect(40, 50, 240, 140, 10, TFT_CYAN);
  tft.setFreeFont(FF17);
  tft.setTextDatum(MC_DATUM);
  tft.setTextColor(TFT_WHITE, TFT_BLACK);
  tft.drawString(msg1, 160, 110, GFXFF);
  tft.drawString(msg2, 160, 130, GFXFF);
  displayNeedReflash = true;
}
bool coinGetData(String id) {
  Serial.print("[HTTP] begin...\n");
 http.begin("https://api.coincap.io/v2/assets/" + id); //HTTP
  Serial.print("[HTTP] GET...\n");
  int httpCode = http.GET();
```
(continues on next page)

}

```
(continued from previous page)
```

```
if(httpCode > 0) {
    Serial.printf("[HTTP] GET... code: %d\n", httpCode);
    if(httpCode == HTTP\_CODE_OK) { }String payload = http.getString();
      deserializeJson(coinData, payload);
      Serial.println(payload);
      coinId = coinData["data"]["id"];
      coinSymbol = coinData["data"]["symbol"];
      coinPrice = coinData["data"]["priceUsd"];
      coinRank = coinData["data"]["rank"];
      coinChange24Hr = coinData["data"]["changePercent24Hr"];
      http.end();
      return true;
    }
  } else {
    Serial.printf("[HTTP] GET... failed, error: %s\n", http.errorToString(httpCode).c_
\rightarrowstr());
    http.end();
    return false;
  }
}
/*
 * Wi-Fi
*/
bool wifiInit() {
  displayDrawMessage("Connecting to", WIFI_SSID);
  WiFi.begin(WIFI_SSID, WIFI_PASSWORD);
 return wifiConnecting(WIFI_SSID);
}
bool wifiConnecting(String msg){
  int WLcount = 0;
 while (1) {
    ++WLcount;
    delay(500);
    if (WLcount > WIFI_TIMEOUT * 2) {
      displayDrawMessage("Connection Failed");
      delay(2000);
      return false;
    }
    if (\text{WiFi}.status() == WL\_COMNECTED){}return true;
    }
  }
}
String significentNumber(double f, int num){
  String result = String(f, num);
  result = result.substring(0, num+1);if (result.indexOf(".") < 0 || result.indexOf(".") == 5){
```

```
result = result.substring(0, num);
 }
 return result;
}
```

```
#define WIFI_TIMEOUT 10 // Second
#define FF20 &FreeSans24pt7b
#define FF19 &FreeSans18pt7b
#define FF18 &FreeSans12pt7b
#define FF17 &FreeSans9pt7b
#define GFXFF 1
#define LOOP_DELAY 10000 // 100 ms
#define REFLASH_DELAY 10000 // 10 Second
#define RETRY_COUNT 10
#define STATUS_BUSY 0
#define STATUS_IDLE 1
#define STATUS_ERROR 2
#define STATUS_DONE 3
uint16_t status_colors[] = {TFT_YELLOW, TFT_WHITE, TFT_RED, TFT_GREEN};
String DOLLOR = "$";
/*
* Coins
*/
#define COINS_LENGTH 10
String COINS[COINS_LENGTH] = {
 "bitcoin",
 "ethereum",
 "binance-coin",
 "cardano",
 "tether",
  "polkadot",
  "xrp",
 "uniswap",
 "litecoin",
 "chainlink",
};
```
#define WIFI\_SSID "1002" #define WIFI\_PASSWORD "27148043"

## **LVGL Minimal Examples**

This example shows a basic usage with [LVGL.](https://lvgl.io)

In this example, we make a lv\_helper.cpp and lv\_helper.h makes it easy to implement LVGL in Arduino. And it is a minimal example for you to start with LVGL

Checkout the [LVGL documentation](https://docs.lvgl.io) for more information.

**Note:** If you haven't download the code:

Download examples from github termod-s3

Unzip the downloaded termod-s3-main.zip

Or just clone the repository

git clone https://github.com/TAMCTec/termod-s3.git

**Note:** If you don't have lvgl installed, check this out: *[Install LVGL Library \(Optional\)](#page-23-0)*.

Open termod-s3/examples/lv\_example/lv\_example.ino with Arduino IDE.

Remember to select ESP32S3 Dev Module and port, then click upload.

[Source code](https://github.com/TAMCTec/termod-s3/tree/main/lv_minimal_example/lv_minimal_example)

lv\_minimal\_example.ino

lv\_helper.cpp

lv\_helper.h

```
#include "lv_helper.h"
void setup() {
  Serial.begin(115200);
  lh_init(DISPLAY_LANDSCAPE);
  Serial.println("LVGL Example: Ready");
  lv\_obj_t* slider = lv\_slider_create(lv\_scr\_act());
  lv_obj_align(slider, LV_ALIGN_CENTER, 0, 0);
}
void loop() {
  lv_timer_handler();
}
```
#include "lv\_helper.h"  $TFT_e$ SPI  $lh_tft = TFT_e$ SPI $()$ ;  $TAMC_FT62X6$   $lh_t p = TAMC_FT62X6()$ ; static lv\_disp\_draw\_buf\_t lh\_draw\_buf; static lv\_color\_t lh\_buf[ DISPLAY\_WIDTH \* 10 ];

```
static lv_disp_drv_t lh_disp_drv;
static lv_indev_drv_t lh_indev_drv;
uint16_t width, height;
void lh_init(int rotation){
 Wire.begin();
 lh_tp.begin();
 lv\_init();
  lh_tft.begin();
 if (rotation == 1 \mid \mid rotation == 3){
   width = DISPLAY_HEIGHT;
   height = DISPLAY_WIDTH;
  } else {
   width = DISPLAY_WIDTH;
   height = DISPLAY_HEIGHT;
  }
 lh_tft.setRotation(rotation);
 lh_tp.setRotation(rotation);
 lv_disp_draw_buf_init( &lh_draw_buf, lh_buf, NULL, DISPLAY_WIDTH * 10 );
  /*Initialize the display*/
 lv_disp_drv_init( &lh_disp_drv );
  /*Change the following line to your display resolution*/
  lh_disp_drv.hor_res = width;
  lh_disp_drv.ver_res = height;
  lh_disp_drv.flush_cb = lh_disp_flush;
  lh\_disp\_drv.draw_buf = \&lh\_draw_buf;lv_disp_drv_register( &lh_disp_drv );
  /*Initialize the (dummy) input device driver*/
 lv_indev_drv_init( &lh_indev_drv );
 lh_indev_drv.type = LV_INDEV_TYPE_POINTER;
 lh_indev_drv.read_cb = lh_touchpad_read;
  lv_indev_drv_register( &lh_indev_drv );
}
/* Display flushing */
void lh_disp_flush(lv_disp_drv_t *disp, const lv_area_t *area, lv_color_t *color_p) {
 uint32_t w = (area->x2 - area->x1 + 1);uint32_t h = (area->y2 - area->y1 + 1);lh_tft.startWrite();
 lh_tft.setAddrWindow( area->x1, area->y1, w, h );
 lh_tft.pushColors( ( uint16_t * )&color_p->full, w * h, true );
 lh_tft.endWrite();
 lv_disp_flush_ready(disp);
}
/*Read the touchpad*/
void lh_touchpad_read(lv_indev_drv_t * indev_driver, lv_indev_data_t * data) {
```
}

(continued from previous page)

```
lh_tp.read();
if (!lh_tp.isTouched) {
  data->state = LV_INDEV_STATE_RELEASED;
}
else{
  data->state = LV_INDEV_STATE_PRESSED;
  /*Set the coordinates*/
  data\rightarrow point.x = lh_t, points[0].x;data->point.y = lh_tp.points[0].y;
}
```

```
#ifndef LV_HELPER_H
#define LV_HELPER_H
#include \langle \text{lygl.h}\rangle#include "TAMC_FT62X6.h"
#include "Wire.h"
#include <TFT_eSPI.h>
#define DISPLAY_PORTRAIT 2
#define DISPLAY_LANDSCAPE 3
#define DISPLAY_PORTRAIT_FLIP 0
#define DISPLAY_LANDSCAPE_FLIP 1
#define DISPLAY_WIDTH 240
#define DISPLAY_HEIGHT 320
/* Display flushing */
void lh_disp_flush(lv_disp_drv_t *disp, const lv_area_t *area, lv_color_t *color_p);
/*Read the touchpad*/
void lh_touchpad_read(lv_indev_drv_t * indev_driver, lv_indev_data_t * data);
void lh_init(int rotation);
#endif // LV_HELPER_H
```
## **LVGL Examples**

This example shows some of the [LVGL](https://lvgl.io) widgets usage.

Checkout the [LVGL documentation](https://docs.lvgl.io) for more information.

**Note:** If you haven't download the code:

Download examples from github termod-s3

Unzip the downloaded termod-s3-main.zip

Or just clone the repository

git clone https://github.com/TAMCTec/termod-s3.git

**Note:** If you don't have lvgl installed, check this out: *[Install LVGL Library \(Optional\)](#page-23-0)*.

Open termod-s3/examples/lv\_example/lv\_example.ino with Arduino IDE.

Remember to select ESP32S3 Dev Module and port, then click upload.

[Source code](https://github.com/TAMCTec/termod-s3/tree/main/examples/lv_example)

lv\_example.ino

lv\_helper.cpp

lv\_helper.h

```
#include "lv_helper.h"
lv_obj_t* arc;
lv_obj_t* slider;
lv_obj_t* arcValueLabel;
// Arc
void lv_example_arc_1(void) {
 arc = ly_arc_ccreate(lv_scr_act());
 lv_obj_set_size(arc, 100, 100);
 lv_arc_set_rotation(arc, 135);
 lv_arc_set_bg_angles(arc, 0, 270);
 lv_arc_set_value(arc, 0);
 lv_arc_set_range(arc, 0, 100);
 lv_obj_align(arc, LV_ALIGN_TOP_MID, 0, 10);
  arcValueLabel = lv_label_create(arc);
 lv_label_set_text(arcValueLabel, String(0).c_str());
  lv_obj_center(arcValueLabel);
  lv_obj_add_event_cb(arc, arcValueChanged, LV_EVENT_VALUE_CHANGED, NULL);
}
static void arcValueChanged(lv_event_t* e){
 lv\_obj_t* obj = lv\_event\_get\_target(e);int value = (int)lv_arc_get_value(obj);
 lv_label_set_text(arcValueLabel, String(value).c_str());
 lv_bar_set_value(slider, value, LV_ANIM_OFF);
}
// Slider
void lv_example_slider_1(void) {
  slider = lv_slider_create(lv_scr_act());
  lv_obj_align(slider, LV_ALIGN_TOP_MID, 0, 130);
 lv_obj_add_event_cb(slider, sliderValueChanged, LV_EVENT_VALUE_CHANGED, NULL);
}
static void sliderValueChanged(lv_event_t* e){
 lv_obj_t* obj = lv_event_get_target(e);
  int value = (int)lv_slider_qet_value(obj);
 lv_label_set_text(arcValueLabel, String(value).c_str());
  lv_arc_set_value(arc, value);
}
```

```
(continued from previous page)
```

```
// Button and toggle
void lv_example_btn_1(void){
 lv_obj_t * label;
  lv\_obj_t * btn1 = lv_btn_ccreate(lv_scr_act());
 lv_obj_add_event_cb(btn1, event_handler, LV_EVENT_ALL, NULL);
  lv_obj_align(btn1, LV_ALIGN_TOP_MID, 80, 170);
  label = lv_label_create(btn1);
  lv_label_set_text(label, "Button");
  lv_obj_center(label);
  lv\_obj_t * btn2 = ly_btn\_create(lv\_scr_act());
 lv_obj_add_event_cb(btn2, event_handler, LV_EVENT_ALL, NULL);
  lv_obj_align(btn2, LV_ALIGN_TOP_MID, -80, 170);
  lv_obj_add_flag(btn2, LV_OBJ_FLAG_CHECKABLE);
 lv_obj_set_height(btn2, LV_SIZE_CONTENT);
 label = lv_label_create(btn2);
  lv_label_set_text(label, "Toggle");
 lv_obj_center(label);
}
static void event_handler(lv_event_t* e){
  lv_event_code_t code = lv_event_get_code(e);
  if(code == LV\_EVENT\_CLICKED) {
      Serial.println("Clicked");
  }
 else if(code == LV_EVENT_VALUE_CHANGED) {
      Serial.println("Toggled");
 }
}
void lv_example_checkbox_1(void) {
 lv_obj_t * checkboxs = lv_obj_create(lv_scr_act());
  lv_obj_set_flex_flow(checkboxs, LV_FLEX_FLOW_COLUMN);
 lv_obj_set_flex_align(checkboxs, LV_FLEX_ALIGN_CENTER, LV_FLEX_ALIGN_START, LV_FLEX_
\rightarrowALIGN_CENTER);
  lv_obj_align(checkboxs, LV_ALIGN_TOP_MID, 0, 220);
  lv_obj_set_size(checkboxs, 200, 160);
 lv_obj_t * cb;
 cb = lv_checkbox_create(checkboxs);
  lv_checkbox_set_text(cb, "Apple");
 lv_obj_add_event_cb(cb, checkbox_event_handler, LV_EVENT_ALL, NULL);
 cb = lv_checkbox_create(checkboxs);
  lv_checkbox_set_text(cb, "Banana");
  lv_obj_add_state(cb, LV_STATE_CHECKED);
 lv_obj_add_event_cb(cb, checkbox_event_handler, LV_EVENT_ALL, NULL);
 cb = lv_checkbox_create(checkboxs);
```

```
(continued from previous page)
```

```
lv_checkbox_set_text(cb, "Lemon");
  lv_obj_add_event_cb(cb, checkbox_event_handler, LV_EVENT_ALL, NULL);
  cb = lv_checkbox_create(checkboxs);
  lv_checkbox_set_text(cb, "Melon\nand a new line");
  lv_obj_add_event_cb(cb, checkbox_event_handler, LV_EVENT_ALL, NULL);
  lv_obj_update_layout(cb);
}
static void checkbox_event_handler(lv_event_t* e) {
  lv_event_code_t code = lv_event_get_code(e);
  lv\_obj_t * obj = lv\_event\_get\_target(e);if(code == LV_EVENT_VALUE_CHANGED) {
    const char * txt = lv_checkbox_get_text(obj);
    const char * state = lv_obj_get_state(obj) & LV_STATE_CHECKED ? "Checked" :
ightharpoonup "Unchecked":
    Serial.printf("%s: %s\n", txt, state);
    Serial.flush();
 }
}
// Dropdown
void lv_example_dropdown_1(void) {
    lv\_obj_t * dd = ly_dropdown_ccreate(lv\_scr_at());
    lv_dropdown_set_options(dd, "Apple\n"
                                 "Banana\n"
                                 "Orange\n"
                                 "Cherry\n"
                                 "Grape\n"
                                 "Raspberry\n"
                                 "Melon\n"
                                 "Orange\n"
                                 "Lemon\n"
                                 "Nuts");
    lv_obj_align(dd, LV_ALIGN_TOP_MID, 0, 400);
    lv_obj_add_event_cb(dd, dropdown_event_handler, LV_EVENT_ALL, NULL);
}
static void dropdown_event_handler(lv_event_t* e) {
  lv_event_code_t code = lv_event_get_code(e);
  lv\_obj_t * obj = lw\_event\_get\_target(e);if(code == LV_EVENT_VALUE_CHANGED) {
    char buf[32];
    lv_dropdown_get_selected_str(obj, buf, sizeof(buf));
    Serial.printf("Option: %s\n", buf);
    Serial.flush();
  }
}
// Roller
void lv_example_roller_1(void) {
  lv_obj_t *roller1 = lv_roller_create(lv_scr_act());
```

```
lv_roller_set_options(
    roller1,
    "January\n"
    "February\n"
    "March\n"
    "April\n"
    "May\n"
    "June\n"
    "July\n"
    "August\n"
    "September\n"
    "October\n"
    "November\n"
    "December",
    LV_ROLLER_MODE_INFINITE
  );
 lv_roller_set_visible_row_count(roller1, 4);
  lv_obj_align(roller1, LV_ALIGN_TOP_MID, 0, 460);
  lv_obj_add_event_cb(roller1, roller_event_handler, LV_EVENT_ALL, NULL);
}
static void roller_event_handler(lv_event_t* e) {
  lv_event_code_t code = lv_event_get_code(e);
  lv\_obj_t * obj = lw\_event\_get\_target(e);if(code == LV_EVENT_VALUE_CHANGED) {
    char buf[32];
    lv_roller_get_selected_str(obj, buf, sizeof(buf));
    Serial.printf("Selected month: %s\n", buf);
    Serial.flush();
 }
}
// Switches
void lv_example_switch_1(void) {
 lv_obj_t * li;
 lv_obj_t * sw;
 lv_obj_t * label;
 li = ly_obj\_create(lv\_scr_act());
  lv_obj_clear_flag(li, LV_OBJ_FLAG_SCROLLABLE);
  lv_obj_set_size(li, 310, 50);
 lv_obj_align(li, LV_ALIGN_TOP_MID, 0, 610);
  sw = \text{lv\_switch\_create(li)};
 lv_obj_align(sw, LV_ALIGN_RIGHT_MID, -10, 0);
  lv_obj_add_event_cb(sw, switch_event_handler, LV_EVENT_ALL, NULL);
  label = <math>lv</math> -label_creato(i);lv_label_set_text(label, "Switch 1");
 lv_obj_align(label, LV_ALIGN_LEFT_MID, 10, 0);
 li = ly_obj_ccreate(lv_scr_act());
  lv_obj_clear_flag(li, LV_OBJ_FLAG_SCROLLABLE);
```

```
lv_obj_set_size(li, 310, 50);
  lv_obj_align(li, LV_ALIGN_TOP_MID, 0, 670);
  sw = \text{lv\_switch\_create(li)};
  lv_obj_add_state(sw, LV_STATE_CHECKED);
  lv_obj_align(sw, LV_ALIGN_RIGHT_MID, -10, 0);
  lv_obj_add_event_cb(sw, switch_event_handler, LV_EVENT_ALL, NULL);
  label = <math>lv_</math> = <math>l_</math> = <math>l_</math> = <mathlv_label_set_text(label, "Switch 2");
  lv_obj_align(label, LV_ALIGN_LEFT_MID, 10, 0);
}
static void switch_event_handler(lv_event_t* e) {
  lv_event_code_t code = lv_event_get_code(e);
  lv\_obj_t * obj = lv\_event\_get\_target(e);if(code == LV_EVENT_VALUE_CHANGED) {
     Serial.printf("State: %s\n", lv_obj_has_state(obj, LV_STATE_CHECKED) ? "On" : "Off");
    Serial.flush();
  }
}
// Calender
void lv_example_calendar_1(void) {
  lv\_obj_t* calendar = lv\_calendar\_create(lv\_scr_1));
  lv_obj_set_size(calendar, 300, 200);
  lv_obj_align(calendar, LV_ALIGN_TOP_MID, 0, 730);
  lv_obj_add_event_cb(calendar, calendar_event_handler, LV_EVENT_ALL, NULL);
  lv_calendar_set_today_date(calendar, 2022, 8, 9);
  lv_calendar_set_showed_date(calendar, 2022, 8);
  /*Highlight a few days*/
  static lv_calendar_date_t highlighted_days[3]; /*Only its pointer will be saved␣
˓→so should be static*/
  highlighted_days[0].year = 2022;
  highlighted_days[0].month = 8;
  highlighted_days[0].day = 7;
  highlighted_days[1].year = 2022;
  highlighted_days[1].month = 2;
  highlighted_days[1].day = 11;
  highlighted_days[2].year = 2022;
  highlighted_days[2].month = 2;
  highlighted_days[2].day = 22;
  lv_calendar_set_highlighted_dates(calendar, highlighted_days, 3);
  lv_calendar_header_dropdown_create(calendar);
  // lv_calendar_header_arrow_create(calendar);
  // lv_calendar_set_showed_date(calendar, 2021, 10);
}
static void calendar_event_handler(lv_event_t* e) {
  lv_event_code_t code = lv_event_get_code(e);
```

```
(continued from previous page)
```

```
lv_obj_t * obj = lv_event_get_current_target(e);
  if(code == LV\_EVENT_VALUE_CHANGED) {
   lv_calendar_date_t date;
   if(lv_calendar_get_pressed_date(obj, &date)) {
      Serial.printf("Clicked date: %02d.%02d.%d\n", date.day, date.month, date.year);
      Serial.flush();
    }
 }
}
void lv_example_chart_1(void) {
  /*Create a chart*/
  lv_obj_t * chart;
 chart = lv_chart_create(lv_scr_act());
 lv_obj_set_size(chart, 200, 150);
  lv_obj_align(chart, LV_ALIGN_TOP_MID, 0, 940);
 lv_chart_set_type(chart, LV_CHART_TYPE_LINE); /*Show lines and points too*/
  /*Add two data series*/
  lv_chart_series_t * ser1 = lv_chart_add_series(chart, lv_palette_main(LV_PALETTE_RED),␣
˓→LV_CHART_AXIS_PRIMARY_Y);
 lv_chart_series_t * ser2 = lv_chart_add_series(chart, lv_palette_main(LV_PALETTE_
˓→GREEN), LV_CHART_AXIS_SECONDARY_Y);
  /*Set the next points on 'ser1'*/
  lv_chart_set_next_value(chart, ser1, 10);
  lv_chart_set_next_value(chart, ser1, 10);
  lv_chart_set_next_value(chart, ser1, 10);
  lv_chart_set_next_value(chart, ser1, 10);
  lv_chart_set_next_value(chart, ser1, 10);
  lv_chart_set_next_value(chart, ser1, 10);
  lv_chart_set_next_value(chart, ser1, 10);
  lv_chart_set_next_value(chart, ser1, 30);
  lv_chart_set_next_value(chart, ser1, 70);
  lv_chart_set_next_value(chart, ser1, 90);
  /*Directly set points on 'ser2'*/
  ser2->y\_points[0] = 90;ser2->y\_points[1] = 70;ser2 - y\_points[2] = 65;ser2->y\_points[3] = 65;ser2 - y\_points[4] = 65;ser2->y\_points[5] = 65;ser2->y\_points[6] = 65;ser2->y\_points[7] = 65;ser2->y\_points[8] = 65;ser2 - y\_points[9] = 65;lv_chart_refresh(chart); /*Required after direct set*/
}
```

```
(continues on next page)
```

```
void setup() {
  Serial.begin(115200);
  lh_init(DISPLAY_LANDSCAPE);
  Serial.println("LVGL Example: Ready");
  lv_example_arc_1();
 lv_example_slider_1();
 lv_example_btn_1();
 lv_example_checkbox_1();
  lv_example_dropdown_1();
 lv_example_roller_1();
 lv_example_switch_1();
 lv_example_calendar_1();
 lv_example_chart_1();
}
void loop() {
 lv_timer_handler();
}
```

```
#include "lv_helper.h"
TFT_eSPI lh_tft = TFT_eSPI();
TAMC_FT62X6 lh_{tp} = TAMC_FT62X6();
```

```
static lv_disp_draw_buf_t lh_draw_buf;
static lv_color_t lh_buf[ DISPLAY_WIDTH * 10 ];
static lv_disp_drv_t lh_disp_drv;
static lv_indev_drv_t lh_indev_drv;
uint16_t width, height;
void lh_init(int rotation){
  Wire.begin();
  lh_tp.begin();
  lv\_init();
  lh_tft.begin();
  if (rotation == 1 \mid \mid rotation == 3){}width = DISPLAY_HEIGHT;
    height = DISPLAY_WIDTH;
  } else {
    width = DISPLAY_WIDTH;
    height = DISPLAY_HEIGHT;
  }
  lh_tft.setRotation(rotation);
  lh_tp.setRotation(rotation);
  lv_disp_draw_buf_init( &lh_draw_buf, lh_buf, NULL, DISPLAY_WIDTH * 10 );
  /*Initialize the display*/
  lv_disp_drv_init( &lh_disp_drv );
  /*Change the following line to your display resolution*/
```

```
lh_disp_drv.hor_res = width;
  lh_disp_drv.ver_res = height;
  lh_disp_drv.flush_cb = lh_disp_flush;
  lh\_disp\_dry.draw_buf = \&lh\_draw_buf;lv_disp_drv_register( &lh_disp_drv );
  /*Initialize the (dummy) input device driver*/
 lv_indev_drv_init( &lh_indev_drv );
 lh_indev_drv.type = LV_INDEV_TYPE_POINTER;
  lh_indev_drv.read_cb = lh_touchpad_read;
 lv_indev_drv_register( &lh_indev_drv );
}
/* Display flushing */
void lh_disp_flush(lv_disp_drv_t *disp, const lv_area_t *area, lv_color_t *color_p) {
 uint32_t w = (area->x2 - area->x1 + 1);uint32_t h = (area->y2 - area->y1 + 1);
 lh_tft.startWrite();
 lh_tft.setAddrWindow( area->x1, area->y1, w, h );
  lh_tft.pushColors( ( uint16_t * )&color_p->full, w * h, true );
 lh_tft.endWrite();
 lv_disp_flush_ready(disp);
}
/*Read the touchpad*/
void lh_touchpad_read(lv_indev_drv_t * indev_driver, lv_indev_data_t * data) {
 lh_tp.read();
 if (!lh_tp.isTouched) {
   data->state = LV_INDEV_STATE_RELEASED;
  }
 else{
   data->state = LV_INDEV_STATE_PRESSED;
   /*Set the coordinates*/
   data->point.x = lh_tp.points[0].x;
   data->point.y = lh_{tp}.points[0].y;
 }
}
```

```
#ifndef LV_HELPER_H
#define LV_HELPER_H
#include \langle \text{lygl.h}\rangle#include "TAMC_FT62X6.h"
#include "Wire.h"
#include <TFT_eSPI.h>
#define DISPLAY_PORTRAIT 2
#define DISPLAY_LANDSCAPE 3
#define DISPLAY_PORTRAIT_FLIP 0
#define DISPLAY_LANDSCAPE_FLIP 1
```
#define DISPLAY\_WIDTH 240 #define DISPLAY\_HEIGHT 320 /\* Display flushing \*/ void lh\_disp\_flush(lv\_disp\_drv\_t \*disp, const lv\_area\_t \*area, lv\_color\_t \*color\_p); /\*Read the touchpad\*/ void lh\_touchpad\_read(lv\_indev\_drv\_t \* indev\_driver, lv\_indev\_data\_t \* data); void lh\_init(int rotation); #endif // LV\_HELPER\_H

# **Handling micro SD Card**

This example is basic usage of micro SD Card, it's copy from ESP32 example SD. Only adds SD\_CS to SD.begin()

**Note:** If you haven't download the code:

Download examples from github termod-s3

Unzip the downloaded termod-s3-main.zip

Or just clone the repository

git clone https://github.com/TAMCTec/termod-s3.git

Open termod-s3/examples/sd\_example/sd\_example.ino with Arduino IDE.

Remember to select ESP32S3 Dev Module and port, then click upload.

[Source code](https://github.com/TAMCTec/termod-s3/tree/main/examples/sd_example)

sd\_example.ino

```
#include "FS.h"
#include "SD.h"
#include "SPI.h"
static const uint8_t SD_CS = 21;
void listDir(fs::FS &fs, const char * dirname, uint8_t levels){
   Serial.printf("Listing directory: %s\n", dirname);
   File root = fs.open(dirname);
   if(!root){
        Serial.println("Failed to open directory");
        return;
   }
   if(!root.isDirectory()){
        Serial.println("Not a directory");
        return;
   }
```

```
File file = root.openNextFile();
    while(file){
        if(file.isDirectory()){
            Serial.print(" DIR : ");
            Serial.println(file.name());
            if(levels){
                listDir(fs, file.path(), levels -1);
            }
        } else {
            Serial.print(" FILE: ");
            Serial.print(file.name());
            Serial.print(" SIZE: ");
            Serial.println(file.size());
        }
        file = root.openNextFile();}
}
void createDir(fs::FS &fs, const char * path){
    Serial.printf("Creating Dir: %s\n", path);
    if(fs.mkdir(path)){
        Serial.println("Dir created");
    } else {
        Serial.println("mkdir failed");
    }
}
void removeDir(fs::FS &fs, const char * path){
    Serial.printf("Removing Dir: %s\n", path);
    if(fs.rmdir(path)){
        Serial.println("Dir removed");
    } else {
        Serial.println("rmdir failed");
    }
}
void readFile(fs::FS &fs, const char * path){
    Serial.printf("Reading file: %s\n", path);
    File file = fs.open(path);if(!file){
        Serial.println("Failed to open file for reading");
        return;
    }
    Serial.print("Read from file: ");
    while(file.available()){
        Serial.write(file.read());
    }
    file.close();
}
```

```
void writeFile(fs::FS &fs, const char * path, const char * message){
   Serial.printf("Writing file: %s\n", path);
   File file = fs.open(path, FILE_WRITE);
   if(!file){Serial.println("Failed to open file for writing");
        return;
   }
   if(file.print(message)){
        Serial.println("File written");
   } else {
       Serial.println("Write failed");
    }
   file.close();
}
void appendFile(fs::FS &fs, const char * path, const char * message){
   Serial.printf("Appending to file: %s\n", path);
   File file = fs.open(path, FILE_APPEND);
   if(!file){
        Serial.println("Failed to open file for appending");
       return;
   }
   if(file.print(message)){
        Serial.println("Message appended");
   } else {
        Serial.println("Append failed");
    }
   file.close();
}
void renameFile(fs::FS &fs, const char * path1, const char * path2){
   Serial.printf("Renaming file %s to %s\n", path1, path2);
   if (fs.rename(path1, path2)) {
        Serial.println("File renamed");
   } else {
        Serial.println("Rename failed");
   }
}
void deleteFile(fs::FS &fs, const char * path){
   Serial.printf("Deleting file: %s\n", path);
   if(fs.remove(path)){
        Serial.println("File deleted");
   } else {
        Serial.println("Delete failed");
   }
}
void testFileIO(fs::FS &fs, const char * path){
   File file = fs.open(path);
```

```
static uint8_t buf[512];
    size_t len = \theta;
    uint32_t start = millis();uint32_t end = start;
    if(file){
        len = file.size();size_t flen = len;
        start = millis();
        while(len){
            size_t toRead = len;
            if(toRead > 512){
                to Read = 512;}
            file.read(buf, toRead);
            len -= toRead;
        }
        end = millis() - start;Serial.printf("%u bytes read for %u ms\n", flen, end);
        file.close();
    } else {
        Serial.println("Failed to open file for reading");
    }
    file = fs.open(path, FILE_WRITE);
    if(!file){
        Serial.println("Failed to open file for writing");
        return;
    }
    size_t i;
    start = millis();
    for(i=0; i<2048; i++){
        file.write(buf, 512);
    }
    end = millis() - start;Serial.printf("%u bytes written for %u ms\n", 2048 * 512, end);
    file.close();
}
void setup(){
    Serial.begin(115200);
    if(!SD.begin(SD_CS)){
        Serial.println("Card Mount Failed");
        return;
    }
    uint8_t cardType = SD.cardType();
    if(cardType == CAPD_NONE){
        Serial.println("No SD card attached");
        return;
    }
```

```
Serial.print("SD Card Type: ");
   if(cardType == CAPLMMC)Serial.println("MMC");
   } else if(cardType == CARD_SD){
        Serial.println("SDSC");
   } else if(cardType == CARD_SDHC){
        Serial.println("SDHC");
   } else {
       Serial.println("UNKNOWN");
   }
   uint64_t cardSize = SD.cardSize() / (1024 * 1024);
   Serial.printf("SD Card Size: %lluMB\n", cardSize);
   listDir(SD, "/", 0);
   createDir(SD, "/mydir");
   listDir(SD, "/", 0);
   removeDir(SD, "/mydir");
   listDir(SD, "/", 2);
   writeFile(SD, "/hello.txt", "Hello ");
   appendFile(SD, "/hello.txt", "World!\n");
   readFile(SD, "/hello.txt");
   deleteFile(SD, "/foo.txt");
   renameFile(SD, "/hello.txt", "/foo.txt");
   readFile(SD, "/foo.txt");
   testFileIO(SD, "/test.txt");
   Serial.printf("Total space: %lluMB\n", SD.totalBytes() / (1024 * 1024));
   Serial.printf("Used space: %lluMB\n", SD.usedBytes() / (1024 * 1024));
}
void loop(){
}
```
## **Reads and display battery infomations**

This example is on how to read and display battery infomations.

**Note:** If you haven't download the code:

Download examples from github termod-s3

Unzip the downloaded termod-s3-main.zip

Or just clone the repository

git clone https://github.com/TAMCTec/termod-s3.git

Open termod-s3/examples/battery\_info/battery\_info.ino with Arduino IDE.

Remember to select ESP32S3 Dev Module and port, then click upload.

#include <TFT\_eSPI.h>

[Source code](https://github.com/TAMCTec/termod-s3/tree/main/examples/battery_info)

battery\_info.ino

```
TFT_eSPI tft = TFT_eSPI();
#define FF20 &FreeSans24pt7b
#define FF18 &FreeSans12pt7b
#define DISPLAY_PORTRAIT 2
#define DISPLAY_LANDSCAPE 3
#define DISPLAY_PORTRAIT_FLIP 0
#define DISPLAY_LANDSCAPE_FLIP 1
static const uint8_t BAT_LV = 1;
static const uint8_t CHG = 2;
bool getChargingState() {
 return !digitalRead(CHG);
}
float getBatteryVoltage() {
  int analogVolt = analogReadMilliVolts(1);
  float voltage = analogVolt / 1000.0;
  voltage = voltage * (100.0 + 200.0) / 200.0;
 return voltage;
}
float getBatteryCapacity() {
  float voltage = getBatteryVoltage();
  float capacity = (voltage - 3.3) / (4.2 - 3.3) * 100.0;
  capacity = constrain(capacity, 0, 100);
  return capacity;
}
void setup() {
  Serial.begin(115200);
  tft.init();
  tft.setRotation(DISPLAY_LANDSCAPE);
  pinMode(CHG, INPUT_PULLUP);
 tft.fillScreen(TFT_BLACK);
  tft.drawRoundRect(40, 70, 240, 100, 10, TFT_WHITE);
  tft.drawRoundRect(270, 100, 20, 40, 4, TFT_WHITE);
  tft.fillRect(270, 100, 9, 40, TFT_BLACK); // cover the left side of the battery button
}
void loop() {
  float batteryCapacity = getBatteryCapacity();
  float batteryVoltage = getBatteryVoltage();
  bool isCharge = getChargingState();
  String batteryCapacityString = String(batteryCapacity) + String("%");
```

```
String batteryVoltageString = String(batteryVoltage) + String("V");
  Serial.print("Battery Capacitive: ");
  Serial.println(batteryCapacity);
  Serial.print("Battery Voltage: ");
  Serial.println(batteryVoltage);
  int width = batteryCapacity * 234.0 / 100.0;
  tft.fillRoundRect(43, 73, 234, 94, 6, TFT_BLACK);
 tft.fillRoundRect(43, 73, width, 94, 6, TFT_GREEN);
  tft.setFreeFont(FF20);
 tft.setTextDatum(MC_DATUM);
 tft.setTextColor(TFT_WHITE);
 tft.drawString(batteryCapacityString, 160, 120, 4);
 tft.fillRect(100, 190, 120, 20, TFT_RED);
 tft.setFreeFont(FF18);
 tft.setTextDatum(MC_DATUM);
  tft.setTextColor(TFT_WHITE);
 tft.drawString(batteryVoltageString, 160, 200, 2);
 tft.fillRect(100, 210, 120, 20, TFT_RED);
 if (isCharge) {
   Serial.println("Changing");
   tft.setFreeFont(FF18);
   tft.setTextDatum(MC_DATUM);
   tft.setTextColor(TFT_WHITE);
   tft.drawString("Charging", 160, 220, 2);
 }
 delay(1000);
}
```
# **Macro Pad**

# **Macro Pad**

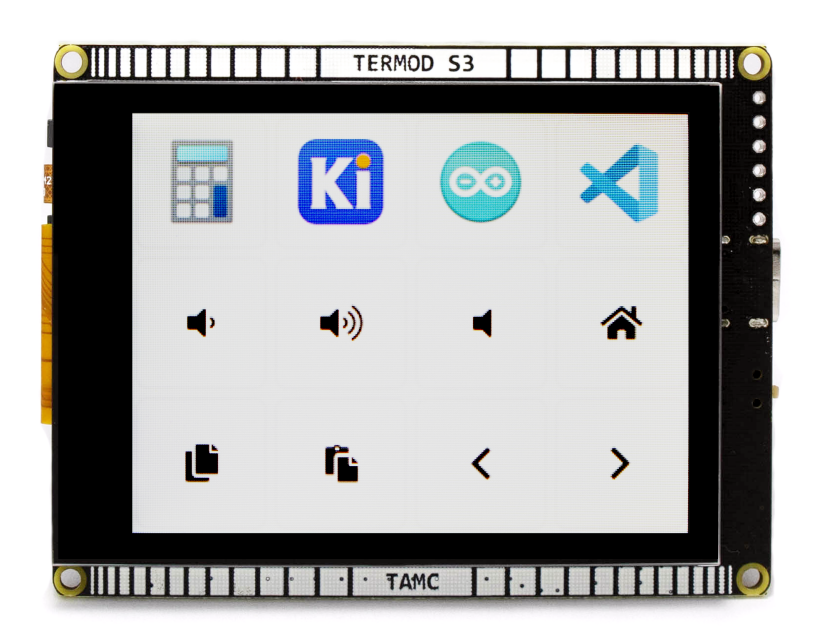

## **Tutorial**

This example shows how to use Termod S3 as a macro pad.

We use LVGL to make beautiful UI. Here also uses lv\_helper

**Note:** If you haven't download the code:

Download examples from github termod-s3

Unzip the downloaded termod-s3-main.zip

Or just clone the repository

git clone https://github.com/TAMCTec/termod-s3.git

Open termod-s3/examples/macro\_pad/macro\_pad.ino with Arduino IDE.

This example use a 22px font LV\_FONT\_MONTSERRAT\_22, you need to enable it in lv\_conf.h, the conf file mentioned in *[Install LVGL Library \(Optional\)](#page-23-0)*.

Open the file, and find the following code, change the 0 to 1 to enable the font.

#define LV\_FONT\_MONTSERRAT\_22 1

**Make Sure** that **USB Mode** is set to **USB OTG** under **Tools**, and Remember to select ESP32S3 Dev Module and port, then click upload.

## **Make Icons**

To make your own icons, get a picture, better be a png with transparent background, resize it to about 50x50, then use [lvgl online image converter](https://lvgl.io/tools/imageconverter) to convert it to C array.

Set the output name, it will be the name of the image data variable, so make it "code friendly". Set Color format to CF\_TRUE\_COLOR\_ALPHA and output to C array. Click Convert, it will download a .c file.

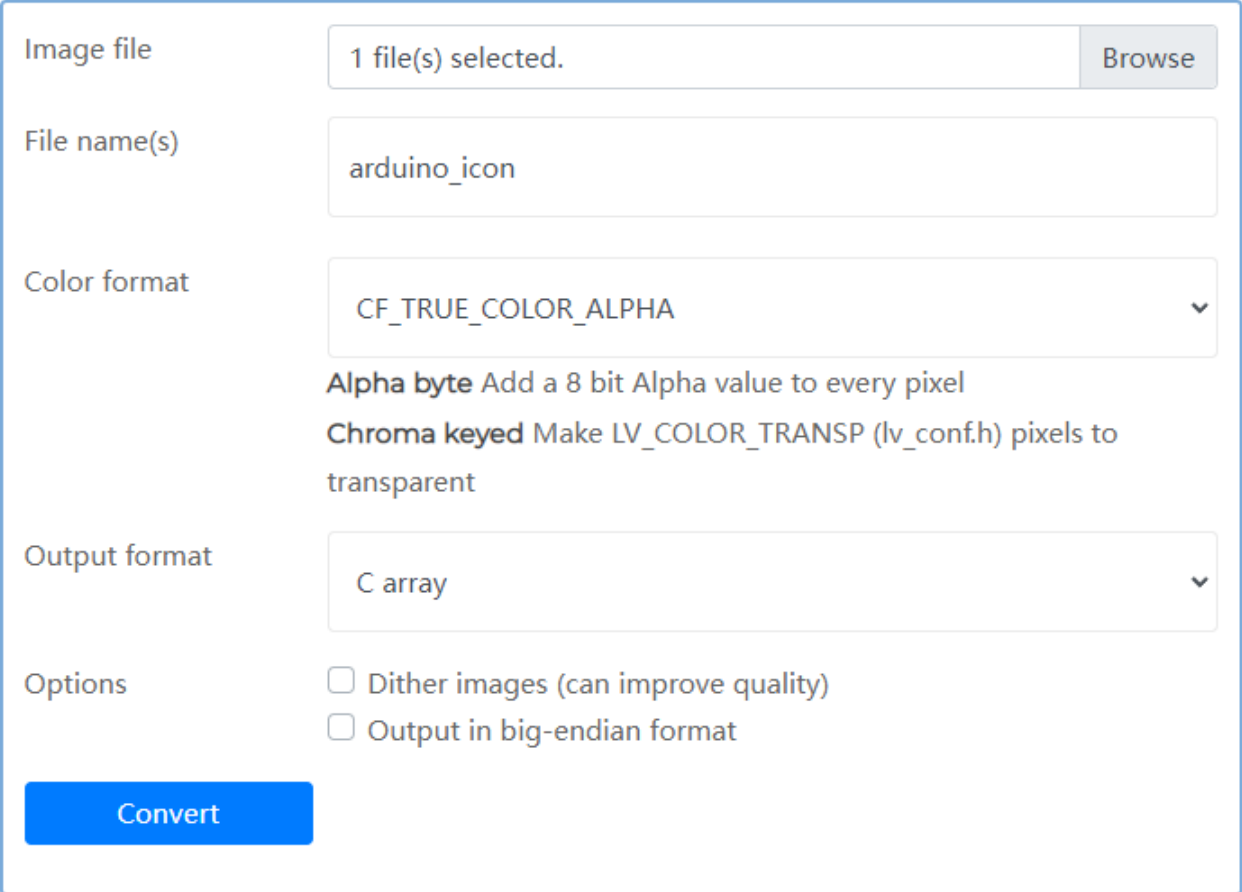

Then, copy the file to your project, and change the first few line, or it will raise compile error fatal error: lvgl/ lvgl.h: No such file or directory

```
#if defined(LV_LVGL_H_INCLUDE_SIMPLE)
#include "lvgl.h"
#else
#include "lvgl/lvgl.h"
#endif
```
To

```
#include "lvgl.h"
```
Now add a line to .ino file to declare it.

LV\_IMG\_DECLARE(<name>);

That's it, you can now use it to create a button:

createIconButton(&<name>, 0, 0, <onPressed>, <onReleased>, <onTap>);

You can see all above in the example for a reference.

## **Create a shortcut**

Some Apps have a keyboard shortcut like CONSUMER\_CONTROL\_CALCULATOR. You can launch it with ConsumerControl. Others you need to create a keyboard shortcut, and simulate the shortcut with Termod S3.

For Windows 10 and 11, you can make a keyboard shortcut to a desktop shortcut. First, create a shortcut of a app to desktop. Then, right click the shortcut, click Properties.

You will see a shortcut options, click on it and press a shortcut key, like Ctrl+Alt+Shift+1. Then click Apply and OK.

Then in code, simulate it like in the example openKicad.

```
void openKicad(_lv_event_t* event) {
   Keyboard.press(KEY_LEFT_CTRL);
   Keyboard.press(KEY_LEFT_ALT);
   Keyboard.press(KEY_LEFT_SHIFT);
   Keyboard.press('1');
   Keyboard.releaseAll();
}
```
You can change keys.

- To control keyboard, use Keyboard, checkout all keys under [USBHIDKeyboard.h](https://github.com/espressif/arduino-esp32/blob/master/libraries/USB/src/USBHIDKeyboard.h)
- To control volume and music, use ConsumerControl, checkout all controls under [USBHIDConsumerControl.h](https://github.com/espressif/arduino-esp32/blob/master/libraries/USB/src/USBHIDConsumerControl.h)

[Source code](https://github.com/TAMCTec/termod-s3/tree/main/examples/macro_pad)

macro\_pad.ino

lv\_helper.cpp

lv\_helper.h

```
#if ARDUINO_USB_MODE
#warning This sketch should be used when USB is in OTG mode
void setup(){}
void loop() {}
#else
#include "lv_helper.h"
#include "USB.h"
#include "USBHIDKeyboard.h"
#include "USBHIDConsumerControl.h"
USBHIDConsumerControl ConsumerControl;
USBHIDKeyboard Keyboard;
```

```
#define CONSUMER_CONTROL_INTERNET_BROWSER 0x0196
LV_IMG_DECLARE(calculator_icon);
LV_IMG_DECLARE(kicad_icon);
LV_IMG_DECLARE(arduino_icon);
LV_IMG_DECLARE(vscode_icon);
#define KEYBOARD_LAYOUT_MAC 0
#define KEYBOARD_LAYOUT_WINDOWS 1
// If you are using a Mac, set this to KEYBOARD_LAYOUT_MAC
#define KEYBOARD_LAYOUT KEYBOARD_LAYOUT_WINDOWS
#define LAYOUT_WIDTH 4
#define LAYOUT_HEIGHT 3
#define PADDING 2
#define BUTTON_WIDTH 320 / LAYOUT_WIDTH - (2 * PADDING)
#define BUTTON_HEIGHT 240 / LAYOUT_HEIGHT - (2 * PADDING)
static lv_style_t pressedStyle;
lv_obj_t* createButton(int x, int y, void (*onPressed)(_lv_event_t*), void␣
˓→(*onReleased)(_lv_event_t*), void (*onTap)(_lv_event_t*));
void createTextButton(char* text, int x, int y, void (*onPressed)(_lv_event_t*), void␣
˓→(*onReleased)(_lv_event_t*), void (*onTap)(_lv_event_t*));
void createIconButton(const lv_img_dsc_t *image, int x, int y, void (*onPressed)(_lv_
˓→event_t*), void (*onReleased)(_lv_event_t*), void (*onTap)(_lv_event_t*));
void setup() {
 Serial.begin(115200);
  lh_init(DISPLAY_LANDSCAPE);
  // Create button style, when button is pressed, glow it
  lv_style_init(&pressedStyle);
  lv_style_set_border_color(&pressedStyle, lv_color_hex(0x33dddd));
  lv_style_set_shadow_color(&pressedStyle, lv_color_hex(0x33dddd));
  lv_style_set_shadow_width(&pressedStyle, 2);
 Keyboard.begin();
  ConsumerControl.begin();
  USB.begin();
  createIconButton(&calculator_icon, 0, 0, NULL, NULL, openCalculator);
  createIconButton(&kicad_icon, 1, 0, NULL, NULL, openKicad);
  createIconButton(&arduino_icon, 2, 0, NULL, NULL, openArduino);
  createIconButton(&vscode_icon, 3, 0, NULL, NULL, openVSCode);
  createTextButton(LV_SYMBOL_VOLUME_MID, 0, 1, volumeDownPressed, volumeDownReleased,.
\rightarrowNULL);
 createTextButton(LV_SYMBOL_VOLUME_MAX, 1, 1, volumeUpPressed, volumeUpReleased, NULL);
  createTextButton(LV_SYMBOL_MUTE, 2, 1, NULL, NULL, mute);
  createTextButton(LV_SYMBOL_HOME, 3, 1, NULL, NULL, home);
  createTextButton(LV_SYMBOL_COPY, 0, 2, NULL, NULL, copy);
```

```
createTextButton(LV_SYMBOL_PASTE, 1, 2, NULL, NULL, paste);
  createTextButton(LV_SYMBOL_LEFT, 2, 2, NULL, NULL, leftDesktop);
  createTextButton(LV_SYMBOL_RIGHT, 3, 2, NULL, NULL, rightDesktop);
}
void loop() {
 lv_timer_handler();
}
void openCalculator(_lv_event_t* event) {
 ConsumerControl.press(CONSUMER_CONTROL_CALCULATOR);
  ConsumerControl.release();
}
void openKicad(_lv_event_t* event) {
 Keyboard.press(KEY_LEFT_CTRL);
 Keyboard.press(KEY_LEFT_ALT);
 Keyboard.press(KEY_LEFT_SHIFT);
 Keyboard.press('1');
 Keyboard.releaseAll();
}
void openArduino(_lv_event_t* event) {
 Keyboard.press(KEY_LEFT_CTRL);
 Keyboard.press(KEY_LEFT_ALT);
 Keyboard.press(KEY_LEFT_SHIFT);
 Keyboard.press('2');
 Keyboard.releaseAll();
}
void openVSCode(_lv_event_t* event) {
 Keyboard.press(KEY_LEFT_CTRL);
 Keyboard.press(KEY_LEFT_ALT);
 Keyboard.press(KEY_LEFT_SHIFT);
 Keyboard.press('3');
 Keyboard.releaseAll();
}
void volumeDownPressed(_lv_event_t* event) {
  ConsumerControl.press(CONSUMER_CONTROL_VOLUME_DECREMENT);
}
void volumeDownReleased(_lv_event_t* event) {
 ConsumerControl.release();
}
void volumeUpPressed(_lv_event_t* event) {
 ConsumerControl.press(CONSUMER_CONTROL_VOLUME_INCREMENT);
}
void volumeUpReleased(_lv_event_t* event) {
 ConsumerControl.release();
}
void mute(_lv_event_t* event) {
 ConsumerControl.press(CONSUMER_CONTROL_MUTE);
```

```
ConsumerControl.release();
}
void copy(_lv_event_t* event) {
  #if KEYBOARD_LAYOUT == KEYBOARD_LAYOUT_WINDOWS
 Keyboard.press(KEY_LEFT_CTRL);
  #else
 Keyboard.press(KEY_LEFT_GUI);
  #endif
 Keyboard.press('c');
  Keyboard.releaseAll();
}
void paste(_lv_event_t* event) {
  #if KEYBOARD_LAYOUT == KEYBOARD_LAYOUT_WINDOWS
 Keyboard.press(KEY_LEFT_CTRL);
  #else
  Keyboard.press(KEY_LEFT_GUI);
  #endif
  Keyboard.press('v');
 Keyboard.releaseAll();
}
void home(_lv_event_t* event) {
  #if KEYBOARD_LAYOUT == KEYBOARD_LAYOUT_WINDOWS
  Keyboard.press(KEY_LEFT_GUI);
 Keyboard.press('d');
  #endif
 Keyboard.releaseAll();
}
void leftDesktop(_lv_event_t* event) {
  Keyboard.press(KEY_LEFT_CTRL);
  #if KEYBOARD_LAYOUT == KEYBOARD_LAYOUT_WINDOWS
 Keyboard.press(KEY_LEFT_GUI);
  #endif
  Keyboard.press(KEY_LEFT_ARROW);
 Keyboard.releaseAll();
}
void rightDesktop(_lv_event_t* event) {
 Keyboard.press(KEY_LEFT_CTRL);
  #if KEYBOARD_LAYOUT == KEYBOARD_LAYOUT_WINDOWS
 Keyboard.press(KEY_LEFT_GUI);
  #endif
 Keyboard.press(KEY_RIGHT_ARROW);
 Keyboard.releaseAll();
}
// create a button
lv_obj_t* createButton(int x, int y, void (*onPressed)(_lv_event_t*), void␣
˓→(*onReleased)(_lv_event_t*), void (*onTap)(_lv_event_t*)) {
  int top = x * 80 + PADDING;
```

```
int left = y * 80 + PADDING;
  lv\_obj_t* btn = lv\_obj_ccreate(lv\_scr\_act());
  lv_obj_set_size(btn, BUTTON_WIDTH, BUTTON_HEIGHT);
  lv_obj_align(btn, LV_ALIGN_TOP_LEFT, top, left);
  lv_obj_clear_flag(btn, LV_OBJ_FLAG_SCROLLABLE);
  lv_obj_add_style(btn, &pressedStyle, LV_STATE_PRESSED);
  if (onPressed != NULL) {
   lv_obj_add_event_cb(btn, onPressed, LV_EVENT_PRESSED, NULL);
  }
  if (onReleased != NULL) {
   lv_obj_add_event_cb(btn, onReleased, LV_EVENT_RELEASED, NULL);
  }
  if (onTap != NULL) {
   lv_obj_add_event_cb(btn, onTap, LV_EVENT_CLICKED, NULL);
  }
 return btn;
}
void createTextButton(char* text, int x, int y, void (*onPressed)(_lv_event_t*), void␣
˓→(*onReleased)(_lv_event_t*), void (*onTap)(_lv_event_t*)) {
 lv\_obj_t* btn = createButton(x, y, onPressed, onReleased, onTap);
 lv\_obj_t* label = lv\_label_create(btn);lv_label_set_text(label, text);
 lv_obj_set_style_text_font(label, &lv_font_montserrat_22, 0);
 lv_obj_center(label);
}
void createIconButton(const lv_img_dsc_t *image, int x, int y, void (*onPressed)(_lv_
˓→event_t*), void (*onReleased)(_lv_event_t*), void (*onTap)(_lv_event_t*)){
 lv\_obj_t* btn = createButton(x, y, onPressed, onReleased, onTap);
 lv\_obj_t^* img = lv\_img_ccreate(btn);
 lv_img_set_src(img, image);
 lv_obj_center(img);
}
#endif /* ARDUINO_USB_MODE */
```

```
#include "lv_helper.h"
```
 $TFT_e$ SPI  $lh_t$ ft =  $TFT_e$ SPI $()$ ;  $TAMC_FT62X6$   $lh_{tp} = TAMC_FT62X6()$ ; static lv\_disp\_draw\_buf\_t lh\_draw\_buf; static lv\_color\_t lh\_buf[ DISPLAY\_WIDTH \* 10 ]; static lv\_disp\_drv\_t lh\_disp\_drv; static lv\_indev\_drv\_t lh\_indev\_drv; uint16\_t width, height; void lh\_init(int rotation){

```
Wire.begin();
  lh_tp.begin();
  lv\_init();
  lh_tft.begin();
  if (rotation == 1 \mid \mid rotation == 3){
    width = DISPLAY_HEIGHT;
    height = DISPLAY_WIDTH;
  } else {
    width = DISPLAY_WIDTH;
    height = DISPLAY_HEIGHT;
  }
  lh_tft.setRotation(rotation);
  lh_tp.setRotation(rotation);
  lv_disp_draw_buf_init( &lh_draw_buf, lh_buf, NULL, DISPLAY_WIDTH * 10 );
  /*Initialize the display*/
  lv_disp_drv_init( &lh_disp_drv );
  /*Change the following line to your display resolution*/
  lh_disp_drv.hor_res = width;
  lh_disp_drv.ver_res = height;
  lh\_disp\_drv.flush\_cb = lh\_disp_flush;lh\_disp\_drv.draw_buf = & h\_draw_buf;lv_disp_drv_register( &lh_disp_drv );
  /*Initialize the (dummy) input device driver*/
  lv_indev_drv_init( &lh_indev_drv );
  lh_indev_drv.type = LV_INDEV_TYPE_POINTER;
  lh_indev_drv.read_cb = lh_touchpad_read;
  lv_indev_drv_register( &lh_indev_drv );
}
/* Display flushing */
void lh_disp_flush(lv_disp_drv_t *disp, const lv_area_t *area, lv_color_t *color_p) {
  uint32_t w = (area->x2 - area->x1 + 1);uint32_t h = (\text{area} > y2 - \text{area} > y1 + 1);lh_tft.startWrite();
  lh_tft.setAddrWindow( area->x1, area->y1, w, h );
  lh_tft.pushColors( ( uint16_t * )&color_p->full, w * h, true );
 lh_tft.endWrite();
  lv_disp_flush_ready(disp);
}
/*Read the touchpad*/
void lh_touchpad_read(lv_indev_drv_t * indev_driver, lv_indev_data_t * data) {
  lh_tp.read();
  if (!lh_tp.isTouched) {
    data->state = LV_INDEV_STATE_RELEASED;
  }
  else{
```
}

(continued from previous page)

```
data->state = LV_INDEV_STATE_PRESSED;
  /*Set the coordinates*/
  data\rightarrow point.x = lh_t, points[0].x;data->point.y = lh_tp.points[0].y;
}
```

```
#ifndef LV_HELPER_H
#define LV_HELPER_H
#include <lvgl.h>
#include "TAMC_FT62X6.h"
#include "Wire.h"
#include <TFT_eSPI.h>
#define DISPLAY_PORTRAIT 2
#define DISPLAY_LANDSCAPE 3
#define DISPLAY_PORTRAIT_FLIP 0
#define DISPLAY_LANDSCAPE_FLIP 1
#define DISPLAY_WIDTH 240
#define DISPLAY_HEIGHT 320
/* Display flushing */void lh_disp_flush(lv_disp_drv_t *disp, const lv_area_t *area, lv_color_t *color_p);
/*Read the touchpad*/
void lh_touchpad_read(lv_indev_drv_t * indev_driver, lv_indev_data_t * data);
void lh_init(int rotation);
#endif // LV_HELPER_H
```
# **Factory Test**

This example is for Factory test. to test every hardware is basicly working.

**Note:** If you haven't download the code:

Download examples from github termod-s3

Unzip the downloaded termod-s3-main.zip

Or just clone the repository

git clone https://github.com/TAMCTec/termod-s3.git

Open termod-s3/examples/factory\_test/factory\_test.ino with Arduino IDE.

Remember to select ESP32S3 Dev Module and port, then click upload.

[Source code](https://github.com/TAMCTec/termod-s3/tree/main/examples/factory_test)

factory\_test.ino

```
#include \langle TFT eSPI.h>
#include <TAMC_FT62X6.h>
#include <Wire.h>
#include "FS.h"
#include "SD.h"
#include "SPI.h"
#define DISPLAY_PORTRAIT 2
#define DISPLAY_LANDSCAPE 3
#define DISPLAY_PORTRAIT_FLIP 0
#define DISPLAY_LANDSCAPE_FLIP 1
TFT_eSPI tft = TFT_eSPI();
TAMC_FT62X6 tp = TAMC_FT62X6();
#define FF18 &FreeSans12pt7b
#define GFXFF 1
// io index
uint8_t i = 0;
uint8_t lastI = -1;
// last millis
uint32_t t = 0;
uint8_t rowHeight = 30;
String touchInfo;
String batteryInfo;
String sdCardInfo;
String buttonInfo;
static const uint8_t BAT_LV = 1;
static const uint8_t CHG = 2;
static const uint8_t SD_CS = 21;
bool getChargingState() {
 return !digitalRead(CHG);
}
float getBatteryVoltage() {
  int analogVolt = analogReadMilliVolts(1);
  float voltage = analogVolt / 1000.0;
 voltage = voltage * (100.0 + 200.0) / 200.0;
 return voltage;
}
float getBatteryCapacity() {
  float voltage = getBatteryVoltage();
  float capacity = (voltage - 3.3) / (4.2 - 3.3) * 100.0;
  capacity = constraint(capacity, 0, 100);return capacity;
}
```

```
(continued from previous page)
```

```
void setup() {
  Serial.begin(115200);
  // SD Card
  bool sdCardPresent = SD.begin(SD_CS);
  sdCardInfo += String("Mount") + (sdCardPresent ? "ed" : " Failed");
  Wire.begin();
 tft.init();
  if (!tp.begin()) {
    Serial.println("Touchscreen not found");
    while (1);
  }
  tp.setRotation(DISPLAY_LANDSCAPE);
  tft.setRotation(DISPLAY_LANDSCAPE);
  pinMode(0, INPUT_PULLUP);
  tft.setFreeFont(&FreeSans9pt7b);
  tft.setTextDatum(TL_DATUM);
  tft.setTextColor(TFT_WHITE);
  t = millis();
  tft.fillScreen(TFT_BLACK);
  uint8_t currentY = 10;
  tft.drawString("Factory test", 10, currentY, 1);
  currentY += rowHeight;
  tft.drawString("Touch:", 10, currentY, 1);
  currentY += rowHeight;tft.drawString("Battery:", 10, currentY, 1);
  currentY += rowHeight;
  tft.drawString("SD Card:", 10, currentY, 1);
  tft.drawString(sdCardInfo.c_str(), 110, currentY, 1);
  currentY += rowHeight;tft.drawString("Button IO0:", 10, currentY, 1);
  Serial.println("Hello");
}
void loop() {
 int x = 0;
  int y = 0;
  String newTouchInfo;
  String newBatteryInfo;
  String newSdCardInfo;
  String newButtonInfo;
 // Touch
  tp.read();
  if (tp.isTouched) {
    x = tp.points[0].x;y = tp.points[0].y;newTouchInfo += "[' + String(x) + ", " + String(y) + "]';
    if (tp.touches == 2){
      x = tp.points[1].x;
```

```
(continued from previous page)
```

```
y = tp.points[1].y;newTouchInfo += ", [" + String(x) + ", " + String(y) + "]';
   }
 } else {
   newTouchInfo += "No touch";
 }
 // Battery
 float batteryVoltage = getBatteryVoltage();
 float batteryPercentage = getBattery Capacity();
 bool charging = getChargingState();
 newBatteryInfo += String(batteryVoltage) + "V, " + String(batteryPercentage) + "%" +␣
˓→(charging ? " (charging)" : "");
 // Button
 bool buttonPressed = digitalRead(0) == LOW;
 newButtonInfo += buttonPressed ? String("Pressed") : String("Released");
 uint8_t currentY = 10;currentY += rowHeight;
 if (newTouchInfo != touchInfo) {
   touchInfo = newTouchInfo;
   tft.fillRect(110, currentY, 210, rowHeight, TFT_BLACK);
   tft.drawString(touchInfo.c_str(), 110, currentY, 1);
 }
 currentY += rowHeight;
 if (newBatteryInfo != batteryInfo) {
   batteryInfo = newBatteryInfo;
   tft.fillRect(110, currentY, 210, rowHeight, TFT_BLACK);
   tft.drawString(batteryInfo.c_str(), 110, currentY, 1);
 }
 currentY += rowHeight;currentY += rowHeight;
 if (newButtonInfo != buttonInfo) {
   buttonInfo = newButtonInfo;
   tft.fillRect(110, currentY, 210, rowHeight, TFT_BLACK);
   tft.drawString(buttonInfo.c_str(), 110, currentY, 1);
 }
 delay(10);
}
```
# **1.2.3 Reference**

**Defines**

USB\_VID

USB\_PID

EXTERNAL\_NUM\_INTERRUPTS

NUM\_DIGITAL\_PINS

NUM\_ANALOG\_INPUTS

BUILTIN\_LED

LED\_BUILTIN

RGB\_BUILTIN

RGB\_BRIGHTNESS

analogInputToDigitalPin(p)

digitalPinToInterrupt(p)

digitalPinHasPWM(p)

DISPLAY\_PORTRAIT

DISPLAY\_LANDSCAPE

DISPLAY\_PORTRAIT\_FLIP

DISPLAY\_LANDSCAPE\_FLIP

DISPLAY\_WIDTH

DISPLAY\_HEIGHT

# **Functions**

float getBatteryVoltage()

Get battery voltage in volts

# **Returns**

Battery voltage in volts

# float getBatteryCapacity()

Get battery level in percent

## **Returns**

Battery level in percent(0-100)

## bool getChargingState()

Get battery charge state

## **Returns**

Battery charge state(true=charging, false=not charging)

void setOnChargeStart(void (\*func)())

Set on charge start callback

## **Parameters**

func – On charge start Callback function

void setOnChargeEnd(void (\*func)())

Set on charge end callback

## **Parameters**

func – On charge end Callback function

## **Variables**

static const uint8\_t LED\_BUILTIN = SOC\_GPIO\_PIN\_COUNT + 48

static const uint8  $t$  TX = 43

static const uint8\_t  $RX = 44$ 

static const uint $8_t$  SDA = 8

static const uint8\_t  $SCL = 9$ 

static const uint $8_t$  SS = 10

static const uint8\_t MOSI = 11

static const uint8\_t MISO = 13

static const uint8\_t SCK = 12

static const uint $8_t$  **A0** = 1

static const uint8\_t  $A1 = 2$ 

static const uint8\_t  $A2 = 3$ 

static const uint8\_t  $\mathbf{A3} = 4$ 

static const uint $8_t$  **A4** = 5

static const uint8\_t  $\mathbf{A5} = 6$ static const uint8\_t  $\textbf{A6} = 7$ static const uint $8_t$  **A7** = 8 static const uint $8_t$  **A8** = 9 static const uint8\_t A9 = 10 static const uint8\_t A10 = 11 static const uint $8_t$  **A11** = 12 static const uint8\_t A12 = 13 static const uint $8_t$  **A13** = 14 static const uint $8_t$  **A14** = 15 static const uint $8_t$  **A15** = 16 static const uint $8$ \_t **A16** = 17 static const uint $8_t$  **A17** = 18 static const uint $8_t$  **A18** = 19 static const uint $8_t$  **A19** = 20 static const uint8\_t  $T1 = 1$ static const uint $8_t$  **T2** = 2 static const uint8\_t  $T3 = 3$ static const uint $8_t$  **T4** = 4 static const uint8\_t  $TS = 5$ static const uint $8_t$  **T6** = 6
- <span id="page-72-0"></span>static const uint8\_t  $T7 = 7$
- static const uint $8_t$  **T8** = 8
- static const uint $8_t$  T9 = 9
- static const uint $8_t$  T10 = 10
- static const uint $8_t$  T11 = 11
- static const uint $8_t$  T12 = 12
- static const uint $8_t$  T13 = 13
- static const uint $8_t$  T14 = 14
- static const uint $8_t$  **BAT\_LV** = 1
- static const uint8\_t CHG = 2
- static const uint $8_t$  TFT\_CS = 10
- static const uint8\_t TFT\_DC = 18
- static const uint8\_t TFT\_RST = 14
- static const uint $8$ \_t **TFT\_BCKL** = 48
- static const uint $8_t$  SD\_CS = 21
- static const uint $8_t$  SD\_CD = 47

### **1.3 ESP-IDF Usage (Comming soon)**

Coming soon. . .

# **1.4 FAQ**

#### **1.4.1 Error opening serial port 'COM15'.**

Make sure you have choose the coresponding port under **Tools** => **Port**, the port wil have a (ESP32 Dev Module) after it.

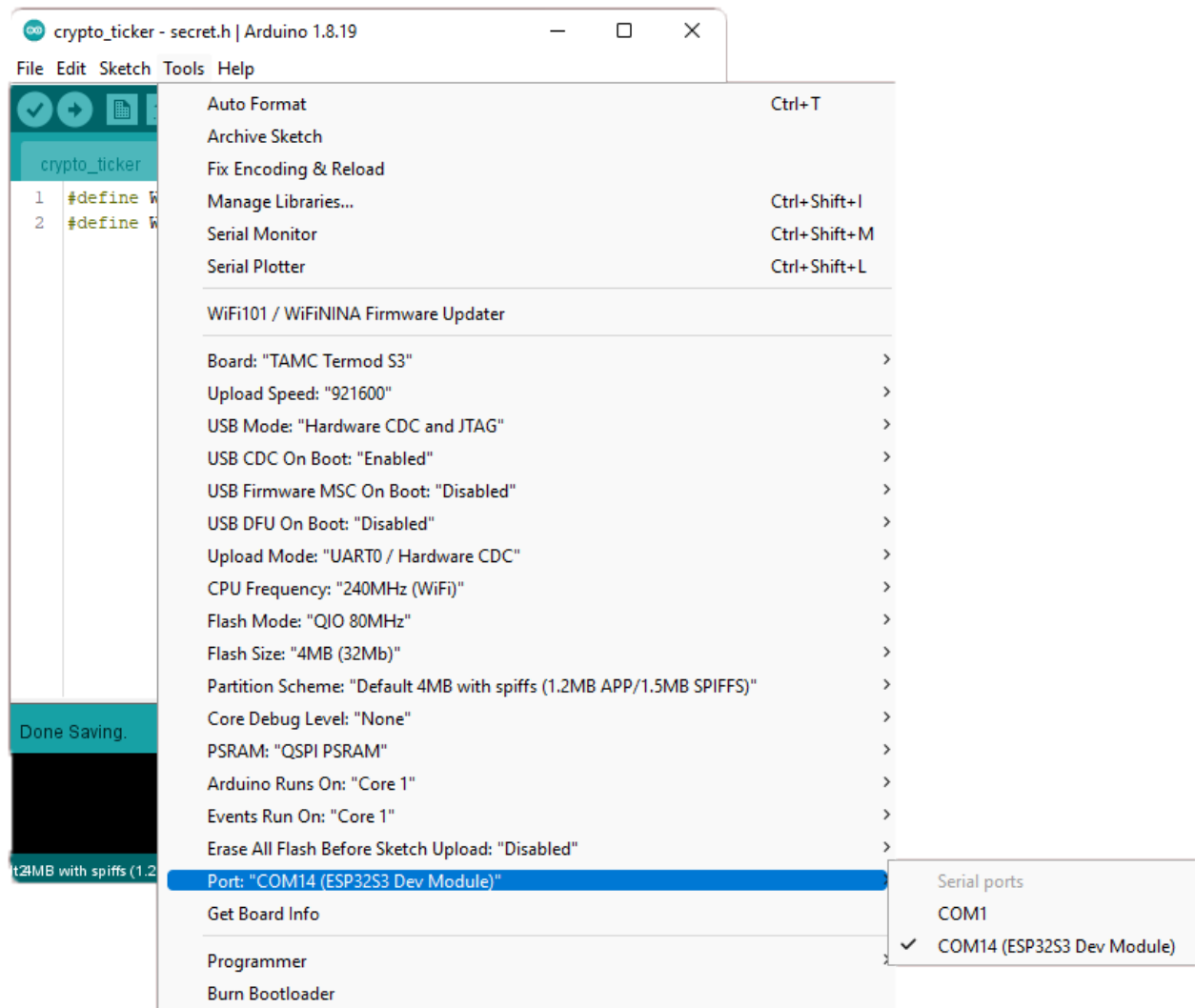

### **1.4.2 XXXX is not defined**

if something like these is not defined:

- BAT\_LV
- CHG
- TFT\_CS
- TFT\_DC
- TFT\_RST
- TFT\_BCKL
- SD\_CS
- SD\_CD
- DISPLAY\_PORTRAIT
- DISPLAY\_LANDSCAPE
- DISPLAY\_PORTRAIT\_FLIP
- DISPLAY\_LANDSCAPE\_FLIP
- DISPLAY\_WIDTH
- DISPLAY\_HEIGHT
- getBatteryVoltage
- getBatteryCapacity
- getChargingState
- setOnChargeStart
- setOnChargeEnd

#### Make sure you have select TAMC Termod S3 under **Tools** => **Board**.

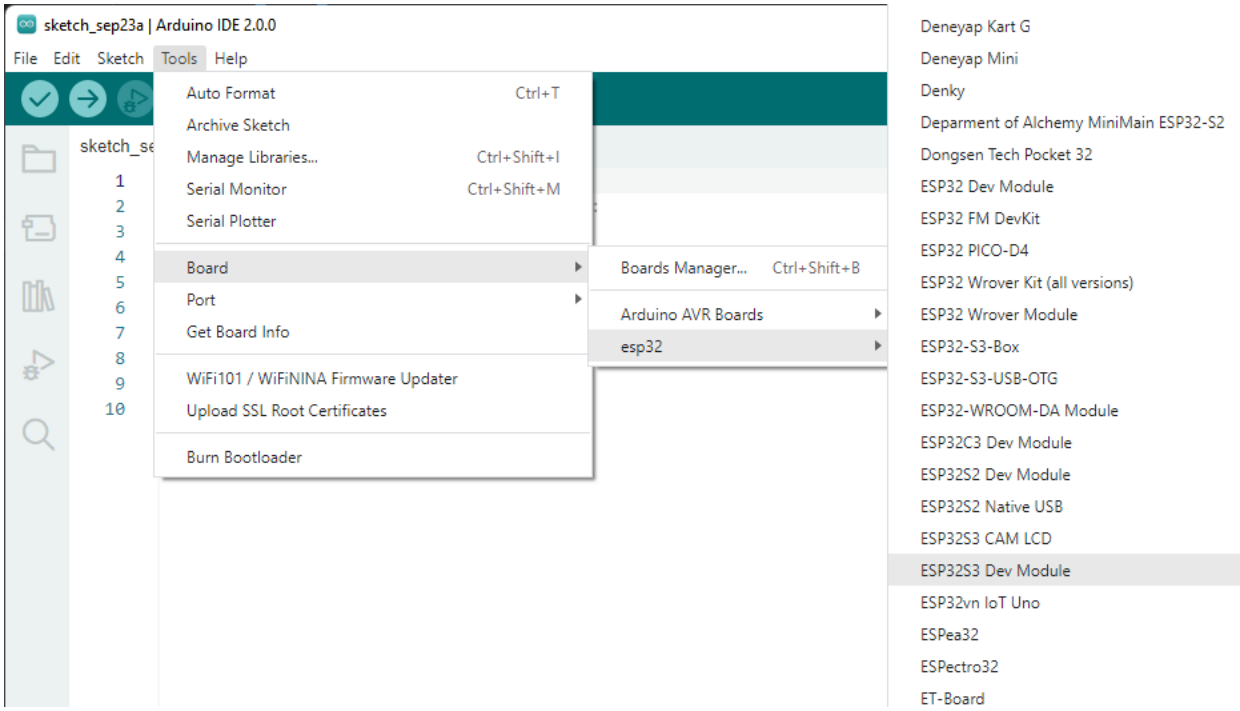

#### **1.4.3 the selected serial port [22712] Failed to execute script 'esptool' due to unhandled exception! does not exist or your board is not connected**

Make sure you have choose the coresponding port under **Tools** => **Port**, the port wil have a (ESP32 Dev Module) after it.

If you do have the correct port selected, try forcing te board to flash mode, by holding down th IO0 button, and press and release the reset button, then release the IO0 button. After it's in flash mode, make sure check again the port is selected, as the port number might change.

After a manual reset, the board is not able to restart after upload done. yYou also need to manually reset the board after upload.

### **INDEX**

## A

A0 (*C++ member*), [67](#page-70-0) A1 (*C++ member*), [67](#page-70-0) A10 (*C++ member*), [68](#page-71-0) A11 (*C++ member*), [68](#page-71-0) A12 (*C++ member*), [68](#page-71-0) A13 (*C++ member*), [68](#page-71-0) A14 (*C++ member*), [68](#page-71-0) A15 (*C++ member*), [68](#page-71-0) A16 (*C++ member*), [68](#page-71-0) A17 (*C++ member*), [68](#page-71-0) A18 (*C++ member*), [68](#page-71-0) A19 (*C++ member*), [68](#page-71-0) A2 (*C++ member*), [67](#page-70-0) A3 (*C++ member*), [67](#page-70-0) A4 (*C++ member*), [67](#page-70-0) A5 (*C++ member*), [67](#page-70-0) A6 (*C++ member*), [68](#page-71-0) A7 (*C++ member*), [68](#page-71-0) A8 (*C++ member*), [68](#page-71-0) A9 (*C++ member*), [68](#page-71-0) analogInputToDigitalPin (*C macro*), [66](#page-69-0)

# B

BAT\_LV (*C++ member*), [69](#page-72-0) BUILTIN\_LED (*C macro*), [66](#page-69-0)

# C

CHG (*C++ member*), [69](#page-72-0)

# D.

digitalPinHasPWM (*C macro*), [66](#page-69-0) digitalPinToInterrupt (*C macro*), [66](#page-69-0) DISPLAY\_HEIGHT (*C macro*), [66](#page-69-0) DISPLAY\_LANDSCAPE (*C macro*), [66](#page-69-0) DISPLAY\_LANDSCAPE\_FLIP (*C macro*), [66](#page-69-0) DISPLAY\_PORTRAIT (*C macro*), [66](#page-69-0) DISPLAY\_PORTRAIT\_FLIP (*C macro*), [66](#page-69-0) DISPLAY\_WIDTH (*C macro*), [66](#page-69-0)

### E

EXTERNAL\_NUM\_INTERRUPTS (*C macro*), [65](#page-68-0)

### G

getBatteryCapacity (*C++ function*), [66](#page-69-0) getBatteryVoltage (*C++ function*), [66](#page-69-0) getChargingState (*C++ function*), [66](#page-69-0)

### L

LED\_BUILTIN (*C macro*), [66](#page-69-0) LED\_BUILTIN (*C++ member*), [67](#page-70-0)

#### M

MISO (*C++ member*), [67](#page-70-0) MOSI (*C++ member*), [67](#page-70-0)

#### N

NUM\_ANALOG\_INPUTS (*C macro*), [66](#page-69-0) NUM\_DIGITAL\_PINS (*C macro*), [66](#page-69-0)

# R

RGB\_BRIGHTNESS (*C macro*), [66](#page-69-0) RGB\_BUILTIN (*C macro*), [66](#page-69-0) RX (*C++ member*), [67](#page-70-0)

### S

SCK (*C++ member*), [67](#page-70-0) SCL (*C++ member*), [67](#page-70-0) SD\_CD (*C++ member*), [69](#page-72-0) SD\_CS (*C++ member*), [69](#page-72-0) SDA (*C++ member*), [67](#page-70-0) setOnChargeEnd (*C++ function*), [67](#page-70-0) setOnChargeStart (*C++ function*), [67](#page-70-0) SS (*C++ member*), [67](#page-70-0)

### T

T1 (*C++ member*), [68](#page-71-0) T10 (*C++ member*), [69](#page-72-0) T11 (*C++ member*), [69](#page-72-0) T12 (*C++ member*), [69](#page-72-0) T13 (*C++ member*), [69](#page-72-0) T14 (*C++ member*), [69](#page-72-0) T2 (*C++ member*), [68](#page-71-0) T3 (*C++ member*), [68](#page-71-0)

T4 (*C++ member*), [68](#page-71-0) T5 (*C++ member*), [68](#page-71-0) T6 (*C++ member*), [68](#page-71-0) T7 (*C++ member*), [68](#page-71-0) T8 (*C++ member*), [69](#page-72-0) T9 (*C++ member*), [69](#page-72-0) TFT\_BCKL (*C++ member*), [69](#page-72-0) TFT\_CS (*C++ member*), [69](#page-72-0) TFT\_DC (*C++ member*), [69](#page-72-0) TFT\_RST (*C++ member*), [69](#page-72-0) TX (*C++ member*), [67](#page-70-0)

#### U

USB\_PID (*C macro*), [65](#page-68-0) USB\_VID (*C macro*), [65](#page-68-0)